# **Inhoudsopgave**

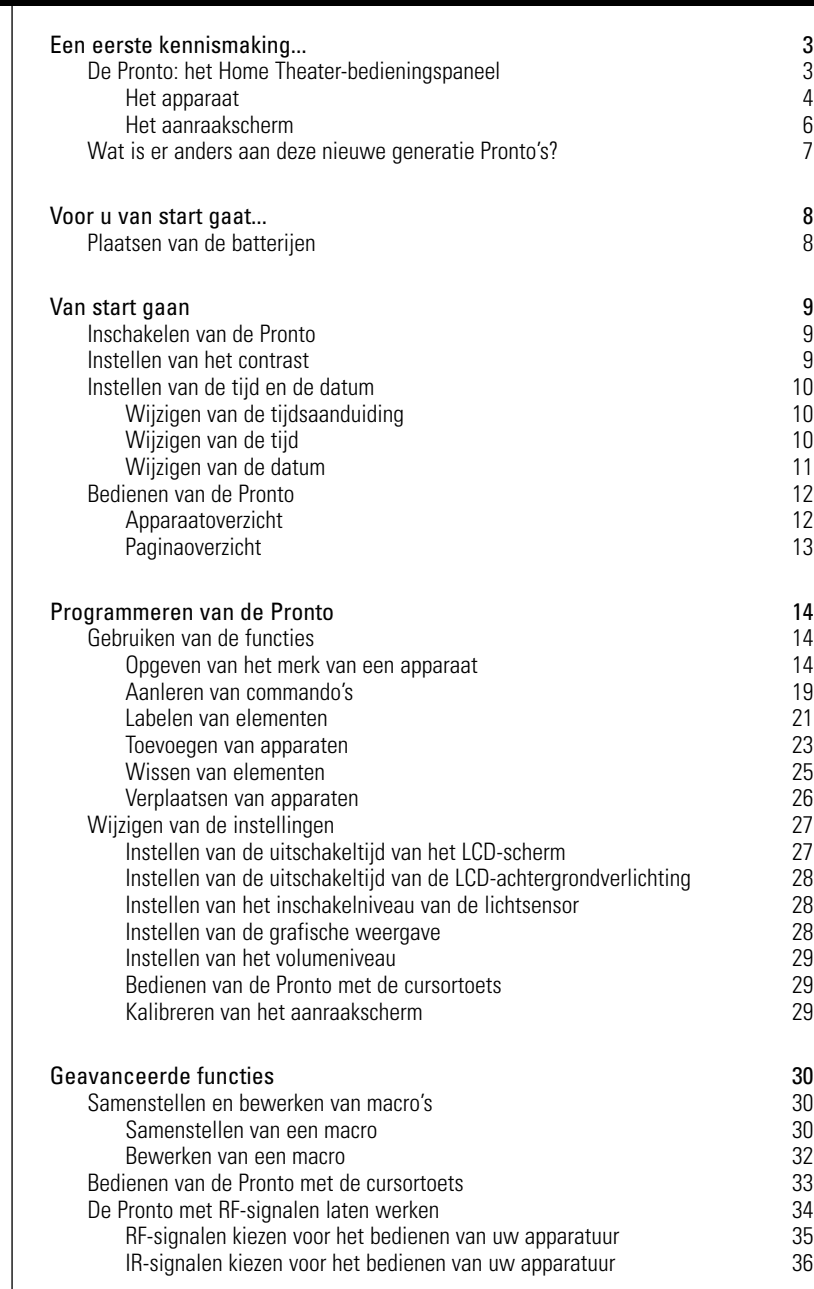

 $\ddot{\cdot}$ 

# **Inhoudsopgave**

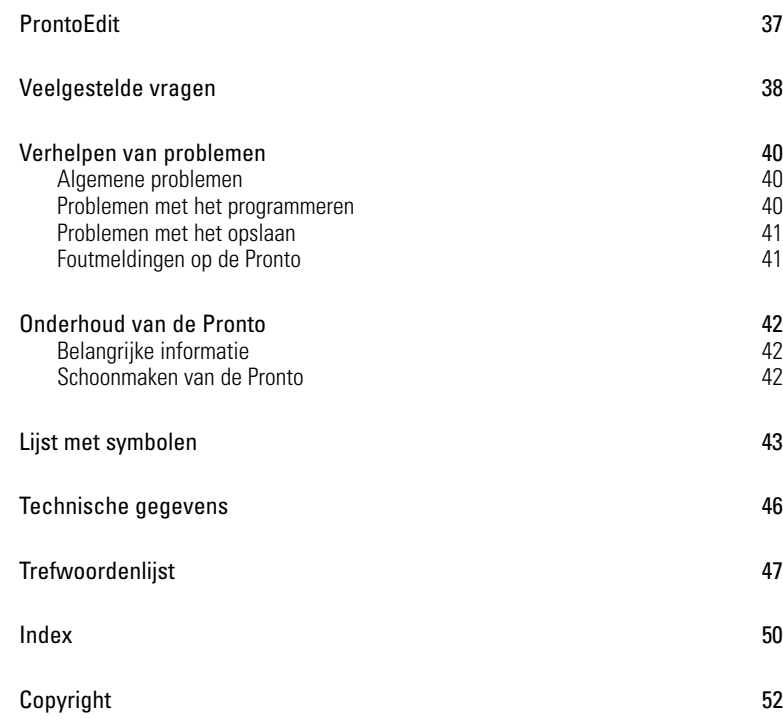

 $\ddot{\cdot}$ 

# **Een eerste kennismaking...**

## **De Pronto: Het Home Theater-bedieningspaneel**

biedt zelfs voor de meest geavanceerde home entertainment-systemen. De Pronto kan gebruikt worden voor vrijwel elk apparaat dat met infrarood (IR)-afstandsbedieningssignalen werkt. Dankzij de intuïtieve gebruikersinterface is dit de perfecte afstandsbediening voor elke gebruiker.

De Pronto is heel eenvoudig te configureren. In het geheugen van de Pronto is een enorme database met IR-codes opgeslagen voor het aansturen van allerlei videoen audioapparaten en zelfs van automatiseringsapparatuur in huis. De Pronto is standaard ingesteld voor het bedienen van apparaten van Philips en Marantz. Als u andere merken heeft dan kunt u het merk van uw apparaten heel eenvoudig opgeven wanneer u de Pronto voor de eerste keer gebruikt.

De Pronto biedt u ook enkele extrakrachtige functies:

- U kunt macro's samenstellen en bewerken zodat u met één enkele toets een serie commando's uit kunt sturen.
- U kunt de Pronto met radiofrequentiesignalen (RF) laten werken om van op een afstand of vanuit een andere kamer uw apparatuur te bedienen. U heeft hiervoor een los verkrijgbare RF-signaaluitbreider nodig die de RF-signalen van de Pronto converteert in IR-signalen.

Met de software ProntoEdit kunt u uw eigen schermen creëren en het apparaat een eigen look geven. Het on line-hulpsysteem van ProntoEdit (bereikbaar via het 'Hulp'-icoontje in ProntoEdit) leidt u door de verschillende stappen. U vindt ProntoEdit op de bijgeleverde cd-rom en op de Philips-website www.pronto.philips.com. Zie 'ProntoEdit' op pagina 37 voor verdere details.

**Gebruiksaanwijzing**

### **Het apparaat**

De Pronto heeft een aantal harde toetsen. Sommigen kunnen naar wens geprogrammeerd worden en sommigen hebben een voorgeprogrammeerde functie:

- De toetsen op de linkerkant van de Pronto en de toetsen rechts van het scherm hebben een voorgeprogrammeerde functie.
- De toets uiterst links onder het aanraakscherm heeft een voorgeprogrammeerde functie. De twee middelste toetsen onder het aanraakscherm en de toets uiterst rechts kunnen naar wens geprogrammeerd worden.

U kunt de functie van deze toetsen opnieuw programmeren en het label op het aanraakscherm wijzigen.

■ De cursorrichtingstoetsen en de toetsen rechts van de cursortoets zijn geprogrammeerd voor het bedienen van de apparaten, bijvoorbeeld om door een menu op het scherm van uw tv heen te lopen.

Al deze toetsen kunnen naar wens geprogrammeerd worden. Elk van deze toetsen heeft echter een voorgeprogrammeerde functie. Als u aan één van deze toetsen een actie aanleert of een macro toekent dan wordt de voorgeprogrammeerde functie van deze toets permanent gewist.

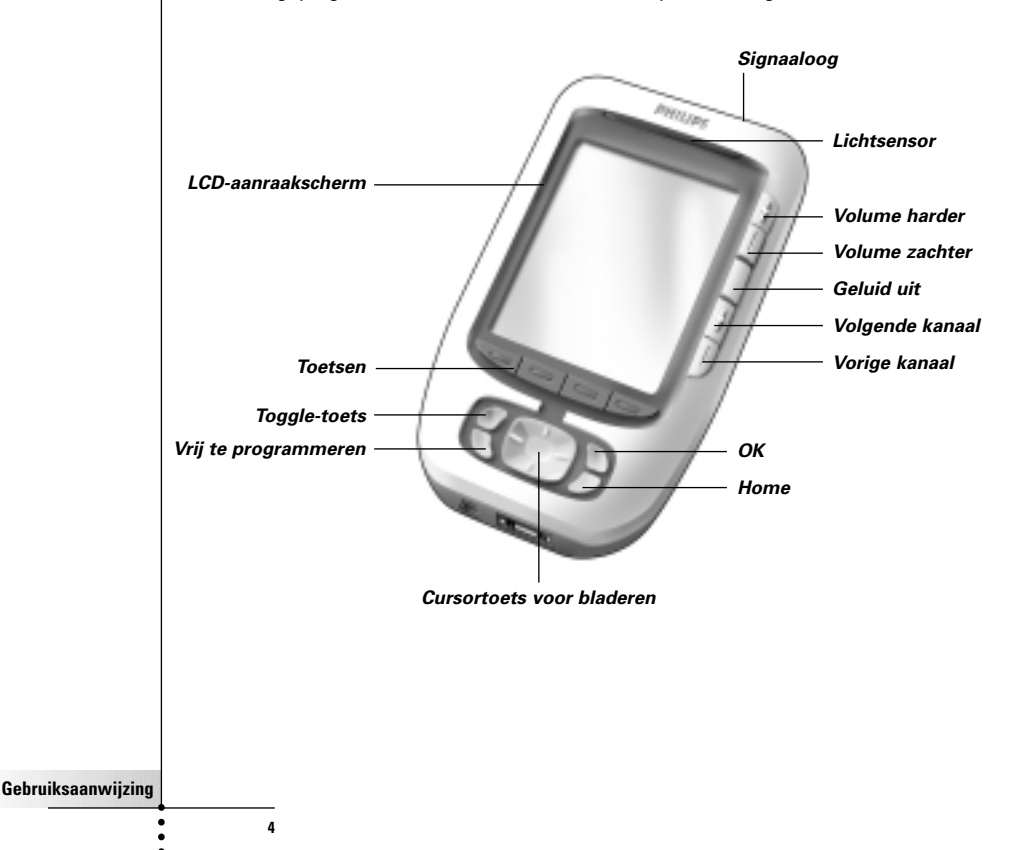

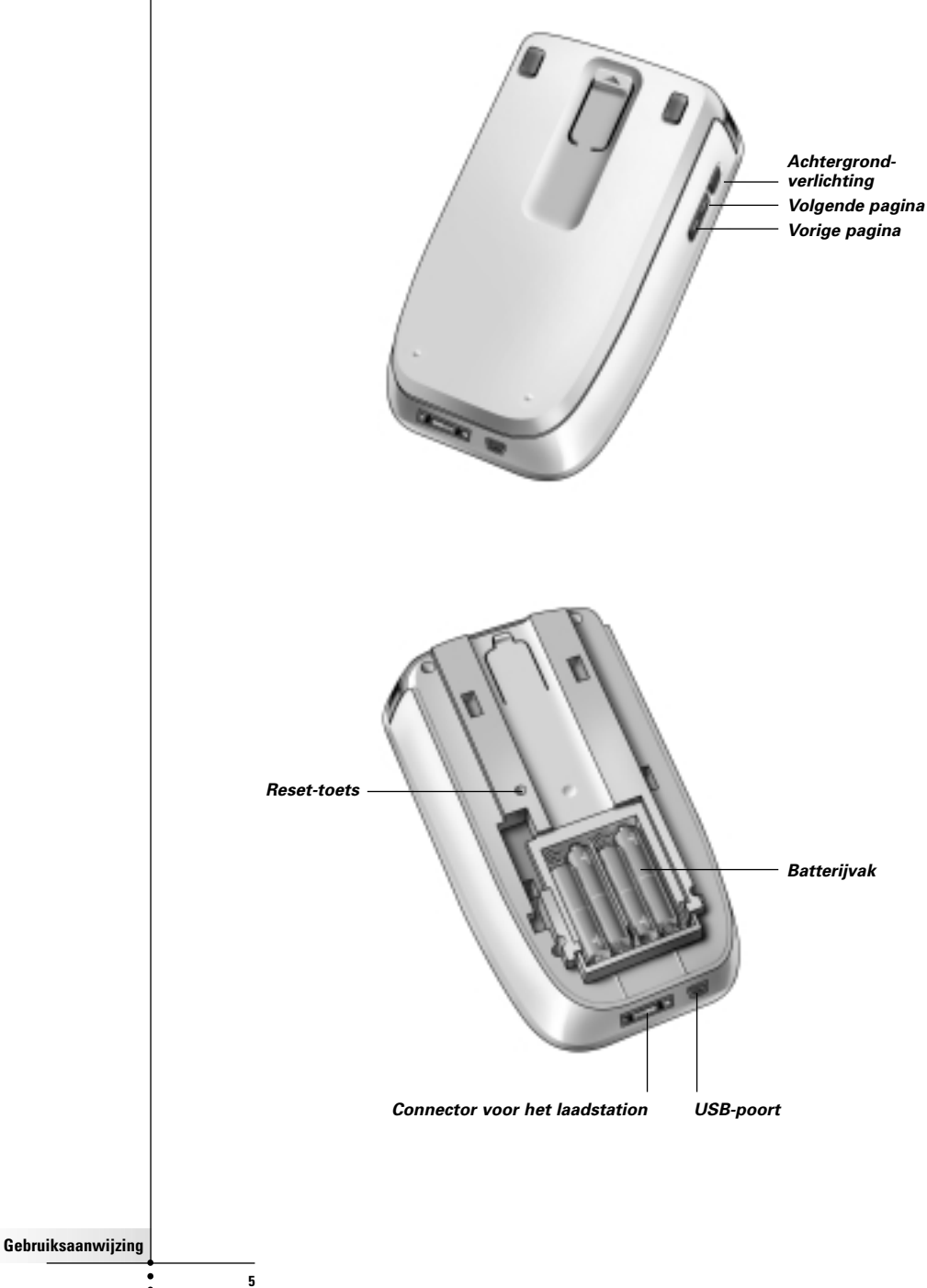

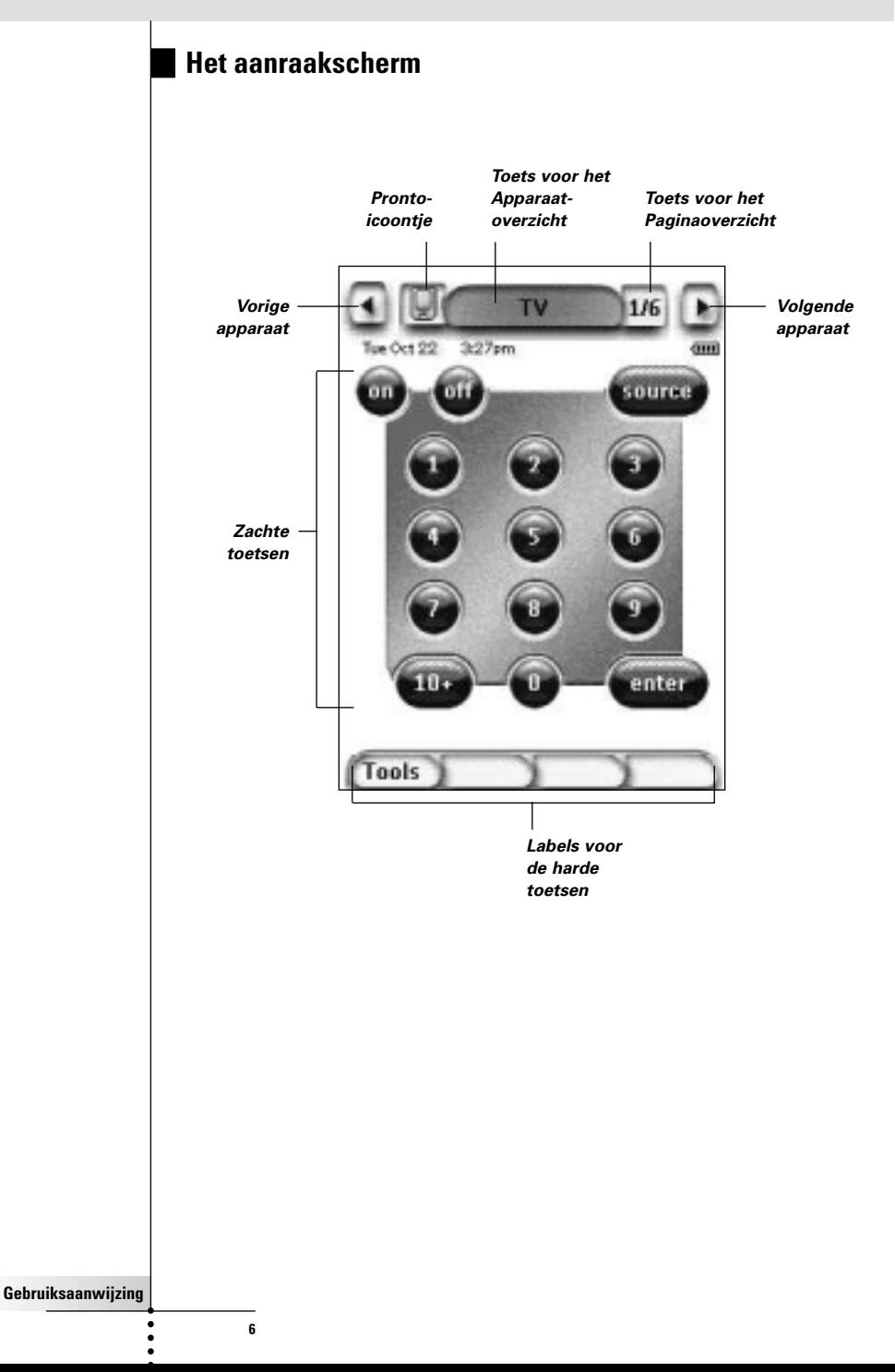

### **Wat is er anders aan deze nieuwe generatie Pronto's?**

Deze nieuwe Pronto heeft verschillende nieuwe functies in vergelijking met het vorige model.

De belangrijkste zijn:

■ **Lichtsensor**

De lichtsensor op uw Pronto zorgt ervoor dat de achtergrondverlichting automatisch ingeschakeld wordt afhankelijk van de omgevingsverlichting van uw thuisbioscoop.

#### ■ **Paginaoverzicht**

In het Paginaoverzicht vindt u een lijst van alle pagina's voor een bepaald apparaat. Elk apparaat heeft zijn eigen Paginaoverzicht; hierdoor kunt u makkelijker en sneller door de apparaatpagina's heen bladeren.

#### ■ **16 Grijstinten**

Het aantal grijstinten is van 4 naar 16 gegaan. Hierdoor zien de toetsen er veel helderder uit.

#### ■ **Duidelijkheid**

De Pronto gebruikt duidelijke toetsen en elementen. Hierdoor kan de gebruiker op een eenvoudige manier complexe user-interfaces creëren.

#### ■ **Bladeren met de cursortoets**

De cursortoets is standaard ingesteld voor het bedienen van de apparaten. De functies die toegekend zijn aan de cursortoets zijn afhankelijk van het apparaat dat gekozen is op de Pronto. De Pronto biedt u ook de mogelijkheid om de cursortoets te gebruiken om door de apparaten en de pagina's op het scherm heen te bladeren. Met de cursorrichtingstoetsen Naar links en Naar rechts kunt u door de apparaten heen lopen; met de cursorrichtingstoetsen Omhoog en Omlaag kunt u door de pagina's heen bladeren.

#### ■ **Grafische weergave**

De Pronto biedt ondersteuning bij het bladeren via de grafische weergave van de functiewissels en paginawissels. U kunt de weergave-instellingen inschakelen en uitschakelen in de pagina's met instellingen.

■ **RF**

De Pronto maakt standaard gebruik van IR (infrarood)-signalen om de apparatuur te bedienen. U kunt er echter ook voor kiezen om de Pronto met radiofrequentie (RF)-signalen te laten werken om van op een afstand of vanuit een andere kamer uw apparatuur te bedienen. U heeft hiervoor een RFsignaaluitbreider (niet bijgeleverd) nodig.

#### ■ **USB**

De Pronto is voorzien van een USB-poort.

Dankzij de USB-poort gaat downloaden veel makkelijker.

#### ■ **4 MB geheugen**

De Pronto heeft 4 megabyte geheugen. Hierdoor kunt u grotere configuratie-files downloaden naar uw Pronto.

**Gebruiksaanwijzing**

# **Voor u van start gaat...**

## **Plaatsen van de batterijen**

Als u de Pronto voor de eerste keer gebruikt dan moet u **4 AAA-batterijen** . plaatsen.

U kunt oplaadbare of niet-oplaadbare AAA-batterijen gebruiken.

1 Schuif het batterijklepje van de achterkant van de Pronto.

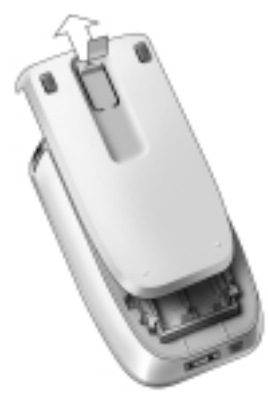

2 Plaats de batterijen in het batterijvak.

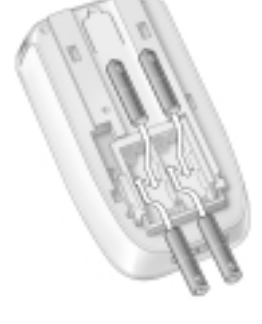

**Opmerkinge** Als de batterijen leeg beginnen te raken dan verschijnt het icoontje **Batterij leeg** over het batterij-icoontje in de rechterbovenhoek van het scherm. Als de batterijen leeg zijn dan blijven **alle instellingen** van de Pronto **bewaard.** U hoeft enkel **het contrast en de tijd opnieuw in te stellen**. Zie "Wijzigen van de tijd" op pagina 10 voor meer details.

> U kunt ook gebruik maken van een laadstation en een batterijmodule om uw Pronto op te laden. Het laadstation en de batterijmodule zijn los verkrijgbaar.

**Gebruiksaanwijzing**

# **Van start gaan**

## **Inschakelen van de Pronto**

De Pronto kan op drie verschillende manieren ingeschakeld worden:

**Druk op het aanraakscherm.** 

**Opmerking** Gebruik enkel uw vinger of een stomp, zacht voorwerp zoals het gummetje van een potlood om het aanraakscherm te bedienen.

**Druk** op één van de harde toetsen.

**Opmerking** Wanneer u op een harde toets op de Pronto drukt dan wordt de bijbehorende functie onmiddellijk uitgevoerd, terwijl de toetsen onder het aanraakscherm het display activeren.

■ Druk op de toets **Achtergrondverlichting.**

## **Instellen van het contrast**

Met behulp van de harde toetsen aan de linkerkant van het apparaat kunt u het contrastniveau instellen en de achtergrondverlichting van de Pronto inschakelen.

- Wilt u het contrast lager instellen, houd dan de toets Achtergrondverlichting ingedrukt en druk tegelijk op de harde toets "**-**". Wilt u **het contrast hoger instellen,** houd dan de toets Achtergrondverlichting ingedrukt en druk tegelijk op de harde toets "**+**".
- Wilt u **de achtergrondverlichting inschakelen**, druk dan op de toets Achtergrondverlichting.

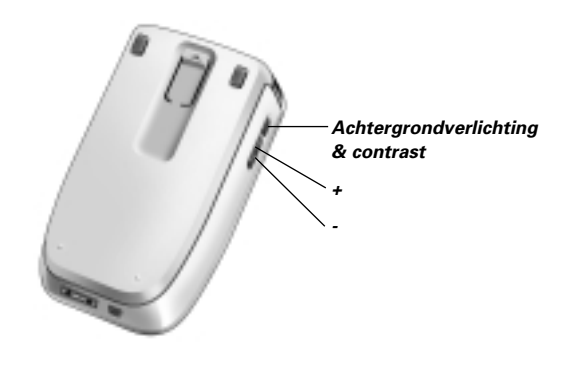

**Gebruiksaanwijzing**

# **Instellen van de tijd en de datum**

Wanneer u de batterijen geplaatst heeft en de Pronto ingeschakeld heeft dan kunt u de tijd en de datum instellen. Om naar de pagina's met instellingen te gaan, drukt u op het Pronto-icoontje bovenaan in het midden van het aanraakscherm.

### **Wijzigen van de tijdsaanduiding**

Er zijn drie verschillende tijdsaanduidingen

- 12-uurs (AM/PM): Dit is het standaardformaat.
- $\blacksquare$  24-uurs
- Geen tijdsaanduiding

**AMPM** U kunt de **Tijdsaanduiding** kiezen door op de toets Tijdsaanduiding in de eerste pagina met instellingen te drukken. Met de toets **Tijdsaanduiding** gaat u van het ene naar het andere formaat.

### **Wijzigen van de tijd**

**Opmerking** Als de batterijen vervangen worden dan wordt de tijd terug op 12.00 a.m. ingesteld.

- 1 Druk op toets **Tijd** in de eerste pagina met instellingen. De toets Tijd wordt geselecteerd. Bij de twee middelste harde toetsen verschijnen de labels '+' en '-'.
- 2 Om de tijd later in te stellen, drukt u op de harde toets met het label '+' (en houdt u deze ingedrukt). -of-

Om de tijd eerder in te stellen, drukt u op de harde toets met het label '-' (en houdt u deze ingedrukt).

3 Druk nogmaals op de toets **Tijd.** De nieuwe tijd is ingesteld

**Gebruiksaanwijzing**

#### **Wijzigen van de datum**

#### **Om het jaartal te wijzigen**

1 Druk op de toets **Jaar** in de eerste pagina met instellingen. De toets Jaar wordt geselecteerd. Bij de twee middelste harde toetsen verschijnen de labels '+' en '-'.

2 Om een hoger jaartal in te stellen, drukt u op de harde toets met het label '+' (en houdt u deze ingedrukt).  $-$ of $-$ 

Om een lager jaartal in te stellen, drukt u op de harde toets met het label '-' (en houdt u deze ingedrukt).

3 Druk nogmaals op de toets **Jaar**. Het nieuwe jaartal is ingesteld.

#### **Om de maand te wijzigen**

- 1 Druk op de toets **Maand** in de eerste pagina met instellingen. De toets Maand wordt geselecteerd. Bij de twee middelste harde toetsen verschijnen de labels '+' en '-'.
- 2 Om een latere maand in te stellen, drukt u op de harde toets met het label '+' (en houdt u deze ingedrukt). -of-

Om een eerdere maand in te stellen, drukt u op de harde toets met het label '-' (en houdt u deze ingedrukt).

3 Druk nogmaals op de toets **Maand**. De nieuwe maand is ingesteld.

#### **Om de dag te wijzigen**

- 1 Druk op de toets **Dag** in de eerste pagina met instellingen. De toets Dag wordt geselecteerd. Bij de twee middelste harde toetsen verschijnen de labels '+' en '-'.
- 2 Om een latere dag in te stellen, drukt u op de harde toets met het label '+' (en houdt u deze ingedrukt). -of-

Om een eerdere dag in te stellen, drukt u op de harde toets met het label '-' (en houdt u deze ingedrukt).

3 Druk nogmaals op de toets **Dag.** De nieuwe dag is ingesteld.

**Gebruiksaanwijzing**

## **Bedienen van de Pronto**

De Pronto beschikt over een serie programmeerbare apparaten, die elk uit een aantal pagina's bestaan. Alle actieve apparaten op uw Pronto staan in het Apparaatoverzicht. Alle beschikbare apparaatpagina's staan per apparaat in het Paginaoverzicht.

## **Apparaatoverzicht**

In het Apparaatoverzicht vindt u een lijst van alle apparaten die u met de Pronto kunt bedienen. Om het Apparaatoverzicht te bekijken, drukt u op de middelste toets bovenin het aanraakscherm.

U kunt op twee verschillende manieren door de apparaten heen lopen

Druk op het apparaat dat u wilt bedienen in het Apparaatoverzicht.

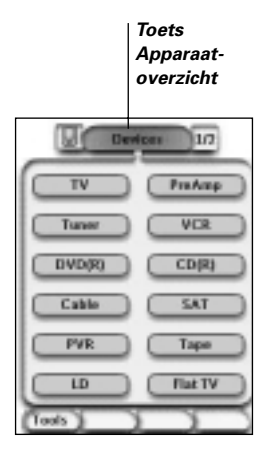

■ Druk op de toets Apparaat naar Links bovenin het aanraakscherm om naar het vorige apparaat te gaan.

Druk op de toets Apparaat naar Rechts bovenin het aanraakscherm om naar het volgende apparaat te gaan.

Normaal gezien loopt u door de pagina's van de Pronto via dit aanraakscherm. Wanneer de cursortoets ingeschakeld is dan verdwijnen de toetsen Apparaat naar Links en Apparaat naar Rechts. U bladert dan door de apparaten en pagina's heen met de cursortoets. Voor meer details over het overschakelen van bladeren via het aanraakscherm naar bladeren met de cursortoets, zie "Bedienen van de Pronto met de cursortoets" op pagina 33.

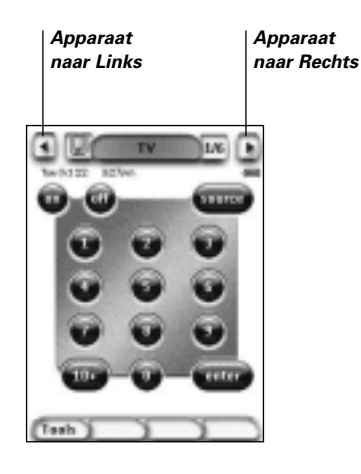

### **Paginaoverzicht**

In het Paginaoverzicht vindt u een lijst van alle pagina's voor een bepaald apparaat. Om het Paginaoverzicht te bekijken, drukt u op het paginanummer bovenin het aanraakscherm.

U kunt op twee verschillende manieren door de verschillende pagina's heen lopen:

- Druk op de pagina die u wilt bedienen in het Paginaoverzicht..
- Druk op de harde toets **Omhoog** of **Omlaag** op de linkerkant van de Pronto

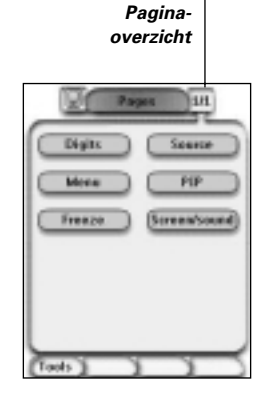

*Toets*

# **Programmeren van de Pronto**

Wat de Pronto zo sterk maakt is de mogelijkheid om de gebruiksfuncties op meerdere manieren uit te breiden zoals het programmeren van aanvullende commando's, het toevoegen van extra apparaten en het naar uw eigen wensen wijzigen van de gebruikersinterface.

Voor geavanceerde bewerkingen kunt u gebruik maken van de software ProntoEdit. Zie "ProntoEdit" op pagina 37 voor meer details.

# **Gebruiken van de functies**

De Pronto heeft verschillende functies. Om de Pronto te programmeren moet u de betreffende functie inschakelen. De Pronto beschikt over 8 verschillende functies met elk een eigen taak:

■ **Merk-functie (Brand)**:

Om het merk van uw audio-/ videoapparatuur op te geven (pagina 14);

■ **Aanleer-functie (Learn)**:

Om IR-codes van andere afstandsbedieningen aan te leren (pagina 19);

- **Label-functie (Label)**: Om de toetsen, apparaten en pagina's te labelen (pagina 21);
- **Toevoeg-functie (Add)**: Om nieuwe apparaten toe te voegen en bestaande apparaten te kopiëren (pagina 23);
- **Wis-functie (Delete)**:

Om toetsen of apparaten te wissen (pagina 25);

■ **Verplaats-functie (Move)**:

Om apparaten te verplaatsen in het Apparaatoverzicht (pagina 26);

■ **Macro-functie (Macro)**:

Om een serie commando's te programmeren onder één enkele toets (pagina 30);

■ **RF IR-functie (RF IR)**:

Om op te geven of de Pronto IR-signalen of RF-signalen moet gebruiken (pagina 34).

#### **Opgeven van het merk van een apparaat**

De database van de Pronto bevat een enorme lijst met merken en de bijbehorende IR-codes. De Pronto gebruikt deze IR-codes om de apparatuur te bedienen. Omdat de meeste merken gebruik maken van specifieke IR-codes, moet u eerst voor elk apparaat het merk en de bijbehorende codeset opgeven. U kunt de Pronto het merk laten opzoeken of u kunt het zelf opgeven. Als het merk van een apparaat meer dan één codeset bevat dan moet u een keuze maken.

In het Apparaatoverzicht vindt u toetsen voor de meest gebruikte video- en audioapparaten. De Pronto is standaard ingesteld voor het bedienen van apparaten van Philips en Marantz. Voor alle apparaten van een ander merk van Philips en Marantz, moet u eerst het merk opgeven voor u ze met de Pronto kunt bedienen.

# **Programmeren van de Pronto**

#### **Kiezen van het merk en de codeset voor uw apparaat**

- 1 Druk gedurende 3 seconden op de linker harde toets **Tools** onder het aanraakscherm. Het menu Tools verschijnt.
- 2 Druk op **Brand** in het menu Tools. Het scherm 'Merk-functie' verschijnt.
- 3 Druk op **60** in het scherm 'Brand Tool'. Het Apparaatoverzicht verschijnt.
- 4 In het Apparaatoverzicht, drukt u op het apparaat waarvoor u het merk op wilt geven.

Het scherm 'Opgeven van het merk' verschijnt.

5 Druk op <sup>60</sup> in het scherm 'Brand Tool'. Het scherm 'Merk-functie' verschijnt.

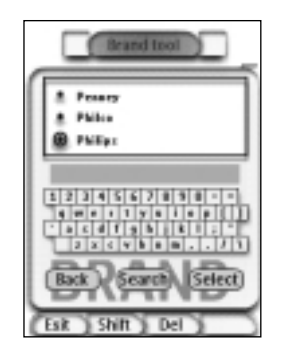

Kiezen van het merk

1 Druk op de toets Omlaag Scrollen  $\Box$  of de toets Omhoog Scrollen  $\Box$ naast de Lijst met merken.

De Lijst met merken scrollt omlaag/ omhoog.

**Opmerkin** U kunt het merk ook kiezen via het virtuele toetsenbord door één of meerdere karakters van de naam van het merk in te toetsen.

- 2 Druk op het merk voor het gekozen apparaat in de Lijst met merken.
- 3 Druk op <sup>(Salact</sup>) in het scherm 'Merken'. Het scherm 'Merk-functie' verschijnt.

**Gebruiksaanwijzing**

4 Druk op **60** in het scherm 'Merken'. Als er slechts één codeset is dan verschijnt het scherm 'Installeren van het merk'.

-of-

Als er meer dan één codeset mogelijk is dan verschijnt het scherm 'Codesets'.

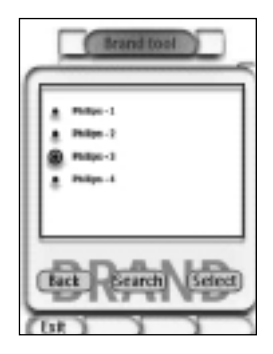

Kiezen van de codeset

1 Druk op de toets **Omlaag Scrollen** of de toets **Omhoog Scrollen ▲** naast de Lijst met codesets.

De Lijst met codesets scrollt omlaag/ omhoog.

- 2 Druk op de **Codeset** voor het gekozen apparaat in de Lijst met codesets.
- 3 Druk op <sup>(Sulect</sup>) in het scherm 'Codesets'. Het scherm 'Installeren van het merk' verschijnt.

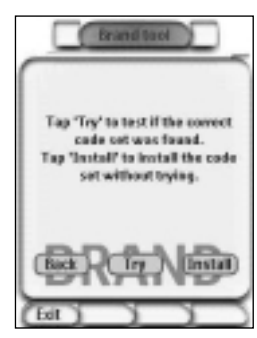

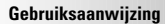

#### Installeren van het merk

- 1 Druk op  $\boxed{1}$  in het scherm 'Installeren van het merk'. De eerste pagina van het gekozen apparaat verschijnt.
- 2 Druk op een aantal toetsen om te kijken of het apparaat reageert op de IR-codes van het gekozen merk en codeset.
- 3 Druk op de linker harde toets **Install**. De IR-codes van het gekozen merk en de codeset zijn geïnstalleerd.

-of-

Druk op de rechter harde toets **Back** 

Het scherm 'Codesets' verschijnt weer zonder dat de codeset geïnstalleerd wordt.

4 Druk op de linker harde toets **Exit** onder het aanraakscherm om de Merk-functie af te sluiten.

#### **Kiezen naar het merk en zoeken naar de codeset voor uw apparaat**

- 1 Druk gedurende 3 seconden op de linker harde toets **Tools** onder het aanraakscherm. Het menu Tools verschijnt.
- 2 Druk op **Brand** in het menu Tools. Het scherm 'Merk-functie' verschijnt.
- 3 Druk op <sup>60</sup> in het scherm 'Merk-functie'. Het Apparaatoverzicht verschijnt.
- 4 In the Apparaatoverzicht drukt u op het apparaat waarvoor u het merk op wilt geven.

Het scherm 'Opgeven van het merk' verschijnt..

- 5 Druk op **60** in het scherm 'Opgeven van het merk'. Het scherm 'Merken' verschijnt.
- 6 Kies het merk van uw apparaat zoals beschreven onder 'Kiezen van het merk' op pagina 15.

#### Zoeken naar de codeset

- 1 Druk op **Search** in het scherm 'Codesets'. Het scherm 'Zoeken naar een merk' verschijnt.
- 2 Druk op **Next** richt de Pronto naar het apparaat Het scherm 'Zoeken' verschijnt. De Pronto zoekt in de lijst met codesets naar het gekozen merk door voor elke codeset een IR-code uit te sturen.

**Gebruiksaanwijzing**

- 3 Als het apparaat waarvoor u het merk op wilt geven, reageert op de  $IR\text{-code}$  dan drukt u op  $\overline{\phantom{0}}^{O\mathbb{K}}$  in het scherm 'Zoeken'. Het scherm 'Installeren van het merk' verschijnt.
- 4 Om het merk en de codeset te installeren, moet u de instructies onder "Installeren van het merk" op pagina 15 volgen.

#### **Zoeken naar het merk en de codeset voor uw apparaat**

- 1 Druk gedurende 3 seconden op de linker harde toets Tools onder het aanraakscherm. Het menu Tools verschijnt.
- 2 Druk op **Brand** in het menu Tools. Het scherm 'Merk-functie' verschijnt..
- 3 Druk op <sup>60</sup> in het scherm 'Merk-functie'. Het Apparaatoverzicht verschijnt.
- 4 Kies het apparaat waarvoor u het merk op wilt geven. Het scherm "Merk-functie" verschijnt.
- 5 Druk op <sup>60</sup> in het scherm 'Merk-functie'. Het scherm 'Merken' verschijnt.

#### Zoeken naar een merk

- 1 Druk op **Search** in het scherm 'Merken'. Het scherm 'Zoeken naar een merk' verschijnt.
- 2 Druk op **Noard** en richt de Pronto naar het apparaat. Het scherm 'Zoeken' verschijnt. De Pronto doorzoekt de lijst met merken door voor elk merk een IR-code uit te sturen.
- 3 Als het apparaat waarvoor u het merk op wilt geven, reageert op de

 $IR\text{-code}$  dan drukt u op  $\Box$  in het scherm 'Zoeken'. Het scherm 'Installeren van het merk' verschijnt.

4 Om het merk en de codeset te installeren, moet u de instructies onder "Installeren van het merk" op pagina 17 volgen.

#### **Aanleren van commando's**

Als een IR-code niet voorkomt in de database dan kunt u commando's programmeren in de Pronto door IR-signalen van uw bestaande afstandsbediening naar het signaaloog van de Pronto te sturen.

Met de Aanleer-functie kunt u een **toets**- of een **apparaatactie** aanleren. Een apparaatactie is een actie die automatisch uitgevoerd wordt wanneer u een bepaald apparaat kiest. Wanneer u bijvoorbeeld de tv kiest dan kunt u de Pronto aanleren om tegelijkertijd de tv in te schakelen. U kunt de Aanleer-functie ook gebruiken om commando's die niet goed functioneren opnieuw aan te leren.

**Opmerking** Als u eenmaal een actie aangeleerd heeft aan een toets dan wordt deze toets niet overschreven wanneer u met de Merk-functie een ander merk kiest.

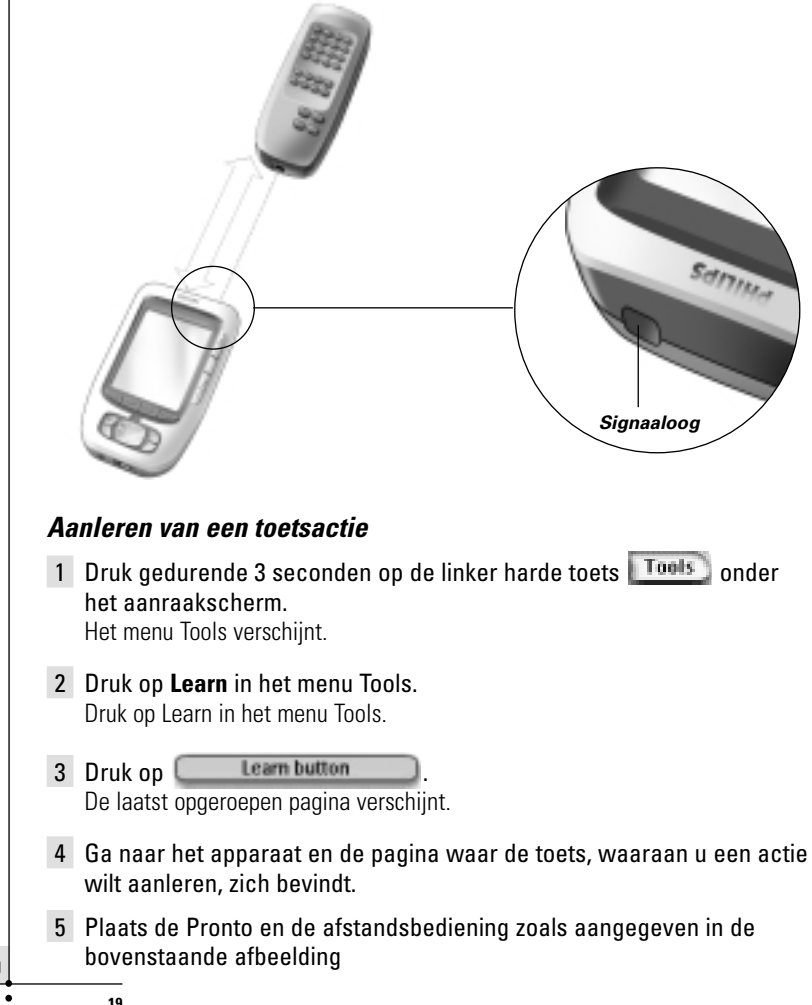

**Gebruiksaanwijzing**

**Opmerking** Let erop dat het **signaaloog** van de Pronto naar het IR-venster van de afstandsbediening gericht is. De **afstand** tussen de Pronto en de afstandsbediening moet tussen de 10 en 20 cm liggen. 6 Druk op de toets waaraan u een actie wilt aanleren. Bovenaan in het midden van het aanraakscherm verschijnt de melding Aanleren 7 Druk binnen 5 seconden op de toets op de andere afstandsbediening. Als het aanleren gelukt is dan krijgt u een OK-melding. Als het aanleren mislukt is dan krijgt u een foutmelding. Zie "De Pronto leert geen commando's aan" op pagina 41 voor meer details. 8 Kies de andere toetsen op de Pronto waaraan u een actie wilt aanleren. 9 Druk op de linker harde toets **Exit** onder het aanraakscherm om de Aanleer-functie af te sluiten. **Aanleren van apparaatactie** 1 Druk gedurende 3 seconden op de linker harde toets Tools onder het aanraakscherm. Het menu Tools verschijnt. 2 Druk op **Learn** in het menu Tools. Het scherm 'Aanleer-functie' verschijnt. 3 Druk op **Learn device action** Het Apparaatoverzicht verschijnt. 4 Plaats de Pronto en de afstandsbediening zoals aangegeven in de bovenstaande afbeelding. **Opmerking** Let erop dat het **signaaloog** van de Pronto naar het IR-venster van de afstandsbediening gericht is. De **afstand** tussen de Pronto en de afstandsbediening moet tussen de 10 en 20 cm liggen. 5 Druk op het apparaat waarvoor u een apparaatactie wilt aanleren. Bovenaan in het midden van het aanraakscherm verschijnt de melding Aanleren. 6 Druk op de toets op de andere afstandsbediening. Als het aanleren gelukt is dan krijgt u een OK-melding Als het aanleren mislukt is dan krijgt u een foutmelding. 7 Kies de andere apparaten in het Apparaatoverzicht waarvoor u een actie wilt aanleren 8 Druk op de linker harde toets Exit onder het aanraakscherm om de Aanleer-functie af te sluiten.

**20**

**Gebruiksaanwijzing**

### **Labelen van elementen**

Met de Label-functie kunt u een label toekennen aan een **toets**, een **apparaat** of een **pagina**. Bij de Label-functie hoort een virtueel toetsenbord.

Wanneer u op een karakter drukt, wordt ingezoomd op dit toetsenbord.

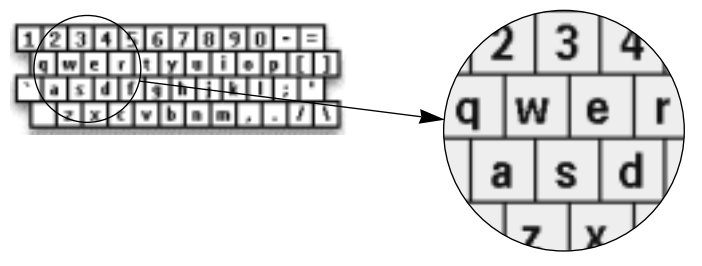

Het toetsenbord heeft vier verschillende karaktersets, inclusief een serie symbolen, die u voor het labelen kunt gebruiken. Met de **Shift**-toets schakelt u over van de ene naar de andere van de vier karaktersets.

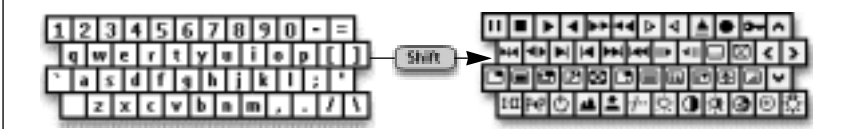

Voor een volledige lijst van de symbolen, zie "Lijst met symbolen" op pagina 43.

#### **Labelen van een toets**

- 1 Druk gedurende 3 seconden op de linker harde toets Tools onder het aanraakscherm. Het menu Tools verschijnt.
- 2 Druk op **Label** in het menu Tools. Het scherm 'Label-functie' verschijnt.
- **Label button** 3 Druk op

De laatst opgeroepen pagina verschijnt.

- 4 Ga naar het apparaat en de pagina waar de toets, die u wilt labelen, zich bevindt.
- 5 Druk op de toets die u wilt labelen. Het scherm 'Labelen' verschijnt.
- 6 Druk op het toetsenbord. Er wordt ingezoomd op het toetsenbord.

**Gebruiksaanwijzing**

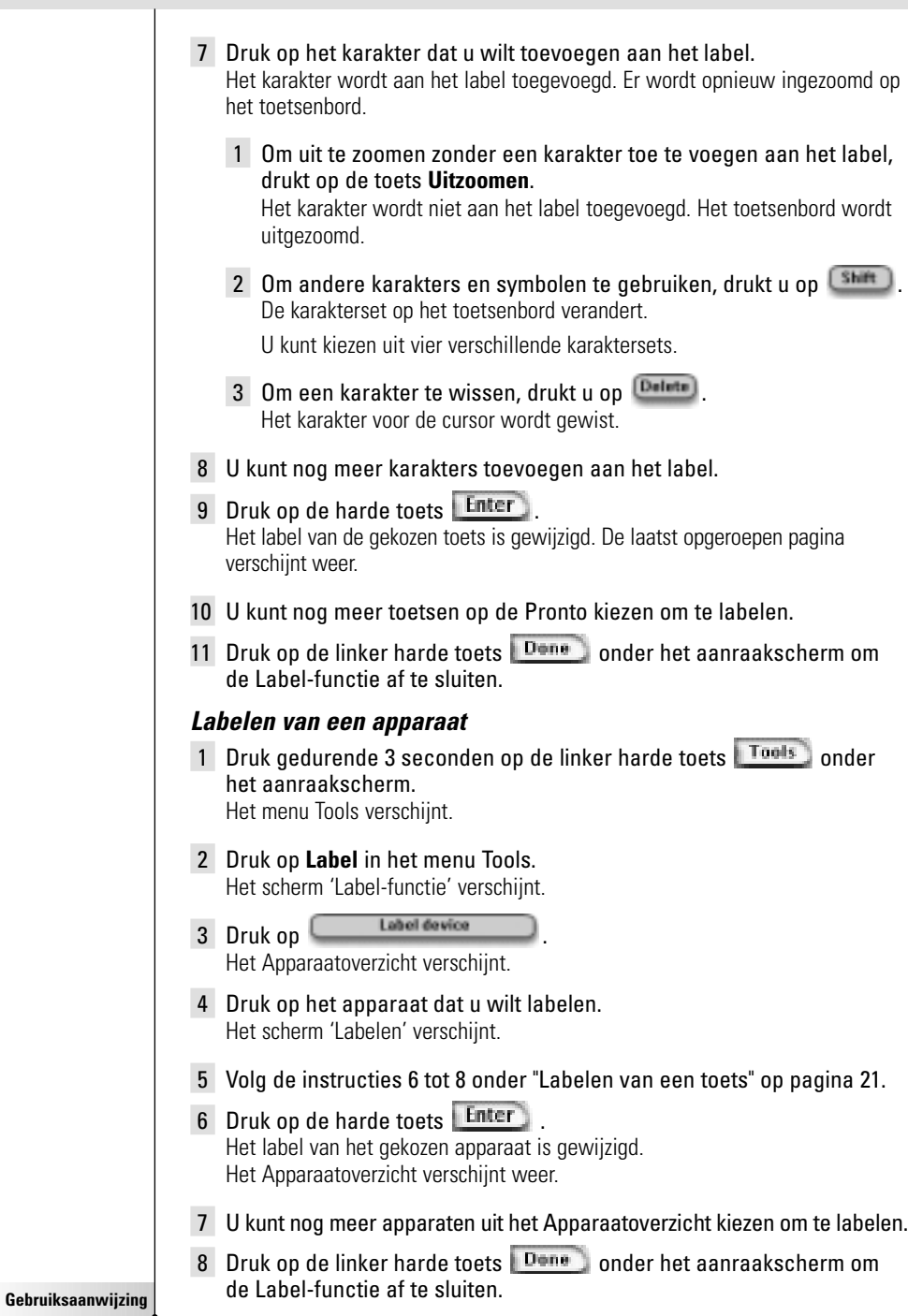

**22**

 $\ddot{\cdot}$ 

#### **Labelen van een pagina**

- 1 Druk gedurende 3 seconden op de linker harde toets Tools onder het aanraakscherm. Het menu Tools verschijnt.
- 2 Druk op Label in het menu Tools. Het scherm 'Label-functie' verschijnt.
- 3 Druk op **in die Frankrike van die Scherm 'Label-functie'**. Het Paginaoverzicht verschijnt.
- 4 Druk op de pagina die u wilt labelen. Het scherm 'Labelen' verschijnt.
- 5 Volg de instructies 6 tot 8 onder "Labelen van een toets" op pagina 21.
- 6 Druk op de harde toets **Enter** Het label van de gekozen pagina is gewijzigd. Het Paginaoverzicht verschijnt weer.
- 7 U kunt nog meer pagina's uit het Paginaoverzicht kiezen om te labelen.
- 8 Druk op de linker harde toets Dene onder het aanraakscherm om de Label-functie af te sluiten.

#### **Toevoegen van apparaten**

#### Met de Toevoeg-functie kunt u een **nieuw apparaat toevoegen** of **een bestaand apparaat kopiëren.**

Wanneer u een nieuw apparaat toevoegt dan wordt gebruik gemaakt van een apparaatsjabloon die op uw Pronto opgeslagen is om de apparaatpagina's, toetsen en functies te maken. Wanneer u een nieuw apparaat toevoegt dan worden Philips-IR-codes gebruikt. U moet dan daarna het nieuwe apparaat programmeren met behulp van de Merk-functie (pagina 14) of de Aanleer-functie (pagina 19). Door een bestaand apparaat te kopiëren bespaart u tijd. De persoonlijke instellingen die u opgegeven heeft voor dit apparaat worden ook gekopieerd. Als u bijvoorbeeld een tweede cd-speler wilt toevoegen dan hoeft u niet alle macro's opnieuw aan te leren of samen te stellen; u kunt ze gewoon kopiëren van de bestaande cd-speler die u reeds geprogrammeerd heeft op uw Pronto.

#### **Toevoegen van een nieuw apparaat**

- 1 Druk gedurende 3 seconden op de linker harde toets **Tools** onder het aanraakscherm. Het menu Tools verschijnt.
- 2 Druk op **Add** in het menu Tools.

Het scherm 'Toevoeg-functie' verschijnt.

3 Druk op **Create new device** in het scherm 'Toevoeg-functie'.

Het scherm 'Toevoegen' verschijnt.

**23**

**Gebruiksaanwijzing**

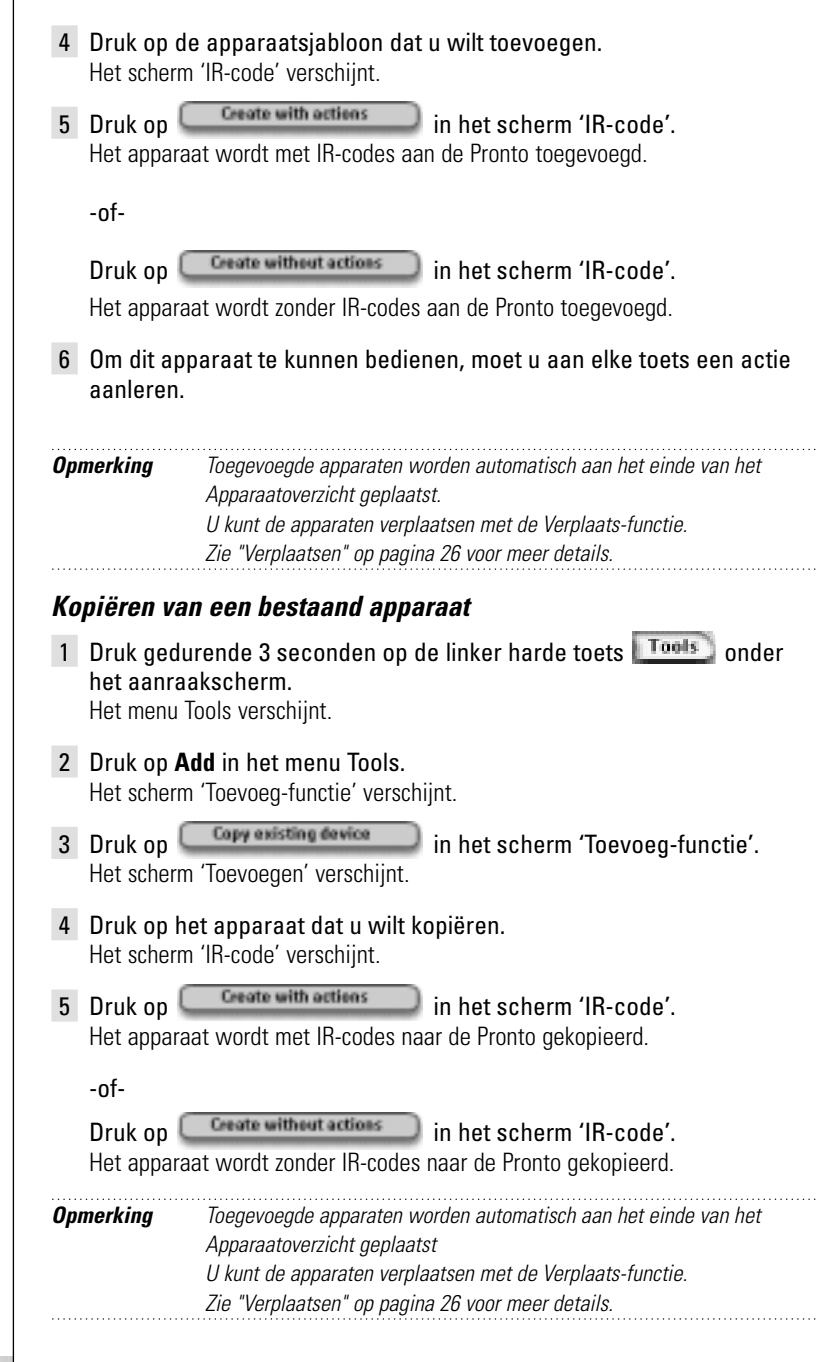

**Gebruiksaanwijzing**

 $\ddot{\cdot}$ 

#### **Wissen van elementen**

Met de Wis-functie kunt u een **toets** of een **apparaat** wissen. Wanneer u een toets wist dan wordt enkel de bijbehorende actie gewist. De toets wordt onzichtbaar maar u kunt de toets wel nog zien en bewerken met de Aanleer-functie.

#### **Wissen van een toetsactie**

- 1 Druk gedurende 3 seconden op de linker harde toets Tools onder het aanraakscherm. Het menu Tools verschijnt.
- 2 Druk op **Delete** in het menu Tools. Het scherm 'Wis-functie' verschijnt.

3 Druk op **Delete button** 

De laatst opgeroepen pagina op de Pronto verschijnt.

- 4 Ga naar het apparaat en de pagina waar de toets, die u wilt wissen, zich bevindt.
- 5 Druk op de toets die u wilt wissen. Het scherm "Wissen van een toets" verschijnt.

6 Druk op Detete De toets wordt gewist. Boven de rechter harde toets verschijnt het label 'Undo' (ongedaan maken).

- 7 U kunt op de rechter harde toets Undo drukken om de laatste handeling ongedaan te maken en dus de toets te herstellen. De toets die u net gewist heeft, wordt hersteld.
- 8 U kunt nog meer toetsen op de Pronto kiezen om te wissen.
- 9 Druk op de linker harde toets **Exit** onder het aanraakscherm om de Wis-functie af te sluiten.

#### **Wissen van een apparaat**

- 1 Druk gedurende 3 seconden op de linker harde toets Tools onder het aanraakscherm. Het menu Tools verschijnt.
- 2 Druk op **Delete** in het menu Tools. Het scherm 'Wis-functie' verschijnt.
- 3 Druk op **Dulete device** Het Apparaatoverzicht verschijnt.

**Gebruiksaanwijzing**

## **Programmeren van de Pronto**

- 4 Druk op het apparaat dat u wilt wissen Het scherm "Wissen van een apparaat" verschijnt.
- 5 Druk op **Detete**

Het apparaat wordt gewist.

Boven de rechter harde toets verschijnt het label **'Undo'** (ongedaan maken).

- 6 U kunt op de rechter harde toets **Undo** drukken om de laatste handeling ongedaan te maken en dus het apparaat te herstellen. Het apparaat dat u net gewist heeft, wordt hersteld.
- 7 U kunt nog meer apparaten op de Pronto kiezen om te wissen.
- 8 Druk op de linker harde toets Exit onder het aanraakscherm om de Wis-functie af te sluiten.

#### **Verplaatsen van apparaten**

Met behulp van de Verplaats-functie kunt u een apparaat hoger of lager plaatsen in het Apparaatoverzicht; zodoende kunt u uw meest gebruikte apparaten bovenaan in de lijst zetten.

- 1 Druk gedurende 3 seconden op de linker harde toets Tools onder het aanraakscherm. Het menu Tools verschijnt.
- 2 Druk op **Move** in het menu Tools.
	- Het scherm 'Verplaats-functie' verschijnt.
- 3 Druk op het apparaat dat u wilt verplaatsen in de Lijst met apparaten.
- 4 Druk op de toets **Omhoog verplaatsen** of **Omlaag verplaatsen** in het scherm 'Verplaatsen'. Het gekozen apparaat wordt omhoog/ omlaag verplaatst in de Lijst met apparaten.
- 5 Druk op **Dans** in het scherm 'Verplaatsen'. Het apparaat is verplaatst.

## **Wijzigen van de instellingen**

In de pagina's met instellingen kunt u verschillende instellingen wijzigen. U kunt:

- De tijd en de datum instellen zoals eerder beschreven op pagina 10.
- De uitschakeltijd van het LCD-scherm instellen;
- De uitschakeltiid van de LCD-achtergrondverlichting instellen:
- Het niveau van de lichtsensor instellen;
- Het volumeniveau instellen;
- De grafische weergave instellen:
- De Pronto met de cursortoets bedienen:
- Het aanraakscherm kalibreren.

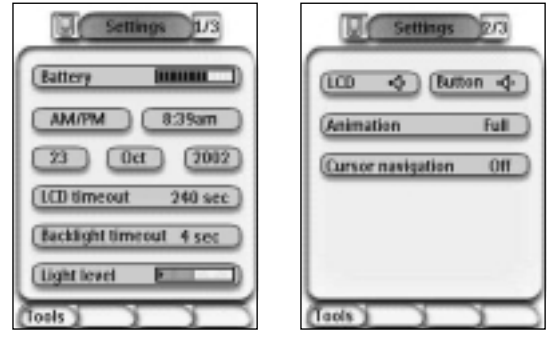

U kunt naar de pagina's met instellingen gaan door op het Pronto-icoontie te drukken bovenaan in het midden van het aanraakscherm.

### **Instellen van de uitschakeltijd van het LCD-scherm**

De uitschakeltijd van het LCD-scherm geeft aan hoe lang het LCD-aanraakscherm ingeschakeld blijft voor het vanzelf uitschakelt. Door deze tijd korter in te stellen, gaan de batterijen van de Pronto langer mee.

**Opmerking** Het LCD-scherm wordt alleen uitgeschakeld als u de Pronto niet gebruikt.

- 1 Druk op  $\frac{100 \text{ times}}{1000}$  in de eerste pagina met instellingen. De toets LCD-uitschakeltijd wordt geselecteerd. De labels '**+**' en '**-**' verschijnen bij de twee middelste harde toetsen onder het aanraakscherm.
- 2 Om de uitschakeltijd hoger in te stellen, drukt u op de toets met het label '+' (en houdt u deze ingedrukt). -of-

Om de uitschakeltijd lager in te stellen, drukt u op de toets met het label **'-'** (en houdt u deze ingedrukt).

3 Druk nogmaals op **LOD** timesut 40 sec De nieuwe uitschakeltijd van het LCD-scherm is ingesteld.

**27**

**Gebruiksaanwijzing**

#### **Instellen van de uitschakeltijd van de LCD-achtergrondverlichting**

De uitschakeltijd van de LCD-achtergrondverlichting geeft aan hoe lang de achtergrondverlichting van het aanraakscherm en de toetsen ingeschakeld blijft. Door deze tijd korter in te stellen, gaan de batterijen van de Pronto langer mee. De uitschakeltijd van het LCD-achtergrondverlichting en van het LCD-scherm werken los van elkaar.

- 1 Druk op <sup>(Backlight timesut 40 sec.)</sup> in de eerste pagina met instellingen. De toets Uitschakeltijd achtergrondverlichting wordt geselecteerd. De labels '**+**' en '**-**' verschijnen bij de twee middelste harde toetsen onder het aanraakscherm.
- 2 Om de uitschakeltijd hoger in te stellen, drukt u op de toets met het label '**+**' (en houdt u deze ingedrukt). -of-

Om de uitschakeltijd lager in te stellen, drukt u op de toets met het label '**-**' (en houdt u deze ingedrukt).

3 Druk nogmaals op **Backlight timesut** 40 sec De nieuwe uitschakeltijd van de LCD-achtergrondverlichting is ingesteld.

### **Instellen van het inschakelniveau van de lichtsensor**

De lichtsensor op uw Pronto zorgt ervoor dat de achtergrondverlichting automatisch ingeschakeld wordt afhankelijk van de omgevingsverlichting van uw thuisbioscoop. Het lichtniveau wordt aangegeven in de balk. De indicator  $\blacklozenge$  is de door u ingestelde drempelwaarde en het grijze gedeelte geeft het werkelijke lichtniveau weer dat door de lichtsensor gemeten wordt. Als het werkelijke lichtniveau de door u ingestelde drempelwaarde bereikt dan wordt de achtergrondverlichting van uw Pronto ingeschakeld.

- 1 Druk op **Light level 1 Druk op in de eerste pagina met instellingen.** De toets Lichtsensor wordt geselecteerd. De labels '**+**' en '**-**' verschijnen bij de twee middelste harde toetsen onder het aanraakscherm.
- 2 Om het niveau hoger in te stellen, drukt u op de toets met het label '**+**' (en houdt u deze ingedrukt). -of-Om het niveau lager in te stellen, drukt u op de toets met het label '**-**' (en houdt u deze ingedrukt).
- 3 Druk nogmaals op **Lught level** De toets Lichtsensor is niet langer geselecteerd. Het nieuwe niveau voor de lichtsensor is ingesteld.

#### **Instellen van het volumeniveau**

U kunt het volumeniveau instellen van zowel de harde toetsen als van de toetsen van het aanraakscherm. Met het volume van de toets wordt het geluidsniveau van de pieptoon bedoeld die u hoort wanneer u op een toets drukt.

**Gebruiksaanwijzing**

#### **Instellen van het volumeniveau van de harde toetsen**

Om het volumeniveau van de harde toetsen in te stellen, drukt u op

**Eutton is.** in de tweede pagina met instellingen.

U kunt 1 van de 3 volumeniveaus kiezen of u kunt het geluid uitschakelen. Iedere keer dat u drukt, wordt het volumeniveau één stap hoger ingesteld tot aan niveau 3.

#### **Instellen van het volumeniveau van het aanraakscherm**

Om het volumeniveau van de toetsen van het aanraakscherm in te

stellen, drukt u op  $\boxed{100 - 40}$  in de tweede pagina met instellingen. U kunt 1 van de 3 volumeniveaus kiezen of u kunt het geluid uitschakelen. Iedere keer dat u drukt, wordt het volumeniveau één stap hoger ingesteld tot aan niveau 3.

### **Instellen van de grafische weergave**

De Pronto biedt ondersteuning bij het bladeren via de grafische weergave van de functiewissels en paginawissels. U kunt de weergave-instellingen inschakelen en uitschakelen in de pagina's met instellingen:

- U kunt de weergaves uitschakelen door "Geen" (geen grafische weergaves) te kiezen. Als u alle weergavemogelijkheden uitschakelt dan maakt u maximaal gebruik van de verwerkingssnelheid van de Pronto.
- Als u naar een andere pagina gaat met de weergave-instelling "Enkel pagina" dan schuift de eerste pagina als het ware van het scherm weg en schuift de tweede pagina over het scherm heen.
- Bij de weergave-instelling **'Functiewissel'** komt een pagina vanaf de bovenkant van het aanraakscherm naar beneden.
- Met de instelling "Alle" kunt u beide weergaves tegelijk inschakelen.

### **Bedienen van de Pronto met de cursortoets**

De cursortoets is standaard ingesteld voor het bedienen van uw apparaten. U kunt de cursor echter ook instellen om door de apparaten en de pagina's van de Pronto heen te bladeren. Voor meer details over het bedienen van de Pronto met de cursortoets, zie "Bedienen van de Pronto met de cursortoets" op pagina 33.

#### **Kalibreren van het aanraakscherm**

Wanneer u uw Pronto voor de eerste keer gebruikt, is het aanraakscherm reeds gekalibreerd. Mocht u echter merken dat uw Pronto niet de commando's uitstuurt die overeenkomen met wat aangegeven wordt in het aanraakscherm dan adviseren wij u om het aanraakscherm opnieuw te kalibreren.

- 1 Druk op **Calibrate** in de tweede pagina met instellingen. Het scherm 'Kalibreren' verschijnt.
- 2 Druk op **Calibrate** in het scherm 'Kalibreren'.
- 3 Druk op de linkerbovenhoek van het aanraakscherm.
- 4 Druk op de rechterbenedenhoek van het aanraakscherm. Het aanraakscherm is gekalibreerd.

**Gebruiksaanwijzing**

# **Geavanceerde functies**

## **Samenstellen en bewerken van macro's**

Een macro maakt het mogelijk om een serie commando's uit te sturen met één enkele toets. Zo kunt u bijvoorbeeld uw tv inschakelen, een filmkanaal kiezen en de videorecorder klaarzetten om op te nemen door de band terug te spoelen. Een macro bestaat uit een lijst met acties. De lijst met acties kan samengesteld en bewerkt worden met de Macro-functie.

**Opmerking** Als u een macro geprogrammeerd heeft dan wordt de toets niet overschreven wanneer u een ander merk kiest met de Merk-functie. 

Mogelijke acties die u in een macro kunt gebruiken, zijn:

- Toevoegen van een IR-code;
- Een link maken naar een andere toets:
- Toevoegen van een pauze;
- Toevoegen van een pieptoon;

#### **Samenstellen van een macro**

- 1 Druk gedurende 3 seconden op de linker harde toets Tools onder het aanraakscherm. Het menu Tools verschijnt.
- 2 Druk op **Macro** in het menu Tools. Het scherm 'Macro-functie' verschijnt.
- 3 Druk op  $\begin{bmatrix} 60 \\ 1 \end{bmatrix}$  in het scherm 'Macro-functie'. De laatst opgeroepen pagina verschijnt.
- 4 Ga naar het apparaat en de pagina waar de toets, die u wilt gebruiken voor een macro, zich bevindt.
- 5 Druk op de toets die u wilt kiezen als doeltoets.

Als u deze toets kunt gebruiken om een macro te programmeren dan verschijnt het scherm 'Macro'.

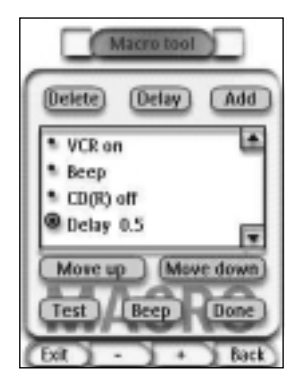

-of-

Als u deze toets niet kunt gebruiken dan hoort u een foutmeldingspieptoon.

**Gebruiksaanwijzing**

#### **Om een actie toe te voegen aan de lijst met acties**

- 1 Druk op  $\left($  Add in het scherm 'Macro'. De laatst opgeroepen pagina verschijnt weer.
- 2 Ga naar het apparaat en de pagina waar de toets, die u aan de macro wilt toevoegen, zich bevindt.
- 3 Druk op de toets die u wilt toevoegen aan de macro. Het scherm 'Macro' verschijnt. De actie van de gekozen toets wordt toegevoegd onderaan in de Lijst met acties.
- 4 U kunt nog meer toetsen kiezen om toe te voegen aan de macro.

#### **Om een pauze toe te voegen aan de lijst met acties**

U kunt een pauze toevoegen aan de lijst met acties om bijvoorbeeld een korte onderbreking in te lassen tussen het inschakelen van een apparaat en het uitsturen van commando's naar het apparaat zodat het apparaat de tijd heeft om op te warmen.

- 1 Druk op **Delay** in het scherm 'Macro'. De toets '**+**' en de toets '**-**' verschijnen bij de twee middelste harde toetsen onder het aanraakscherm.
- 2 Om de pauze langer in te stellen, drukt u op de toets '**+**' (en houdt u deze ingedrukt).

-of-

Om de pauze korter in te stellen, drukt u op de toets '**-**' (en houdt u deze ingedrukt).

#### **Om een pieptoon toe te voegen aan de lijst met acties**

Om te weten wanneer een macro helemaal uitgevoerd is, is het handig om een pieptoon toe te voegen als laatste commando in de lijst met acties.

- 1 Kies in de lijst met acties de actie waar u de pieptoon aan toe wilt voegen. De actie wordt geselecteerd.
- 2 Druk op **Beep** in het scherm 'Macro'. Er wordt een standaardpieptoon toegevoegd in de lijst met acties meteen na de gekozen actie.

#### **Om een macro af te sluiten**

- 1 Druk op **Dans** in het scherm 'Macro'. De macro wordt samengesteld en toegekend aan de toets die u als doeltoets gekozen had.
- 2 Druk op de linker harde toets Exit onder het aanraakscherm om de Macro-functie af te sluiten.

**Gebruiksaanwijzing**

#### **Bewerken van een macro**

#### **Verplaatsen van een actie in de lijst met acties**

- 1 Om het scherm 'Macro' met de lijst met acties die aan een toets toegekend zijn weer te geven, moet u de instructies 1 tot 5 volgen zoals beschreven onder "Samenstellen van een macro" op pagina 30.
- 2 Druk in de lijst met acties op de actie die u wilt verplaatsen in het scherm 'Macro'. De gekozen actie licht op.
- 3 Druk op de toets **Omhoog verplaatsen** of **Omlaag verplaatsen** in het scherm 'Macro'.

De gekozen actie wordt omhoog/ omlaag verplaatst in de lijst met acties.

4 U kunt nog meer acties kiezen om te verplaatsen.

#### **Wissen van een actie uit de lijst met acties**

- 1 Om het scherm 'Macro' met de lijst met acties die aan een toets toegekend zijn weer te geven, moet u de instructies 1 tot 5 volgen zoals beschreven onder "Samenstellen van een macro" op pagina 30.
- 2 Druk in de lijst met acties op de actie die u wilt wissen in het scherm 'Macro'.

De gekozen actie licht op.

- 3 Druk op **Delete** in het scherm 'Macro'. De gekozen actie wordt gewist uit de lijst met acties.
- 4 U kunt nog meer acties kiezen om te wissen.

#### **Testen van de macro**

U hoeft de Macro-functie niet af te sluiten om de macro die u samengesteld of bewerkt heeft te testen.

U kunt de macro binnenin de Macro-functie testen. De Pronto voert alle acties uit zoals u ze in de lijst met acties samengesteld heeft.

- 1 Om het scherm 'Macro' met de lijst met acties die aan een toets toegekend zijn weer te geven, moet u de instructies 1 tot 5 volgen zoals beschreven onder "Samenstellen van een macro" op pagina 30.
- 2 Druk op **Inst** in het scherm 'Macro'. De Pronto voert de acties in de lijst met acties uit.

**Opmerking** Let erop dat u de Pronto naar uw Home Theater-apparatuur richt tijdens het uitvoeren van de macro.

## **Bedienen van de Pronto met de cursortoets**

De cursortoets is standaard ingesteld voor het bedienen van de apparaten bijvoorbeeld om door een menu op het tv-scherm heen te lopen. De cursortoets heeft 4 cursorrichtingstoetsen: Naar rechts, Naar links, Omhoog en Omlaag. Elke cursorrichtingstoets bevat een lijst met acties. Deze lijst is afhankelijk van het apparaat dat bediend wordt. *Omhoog*

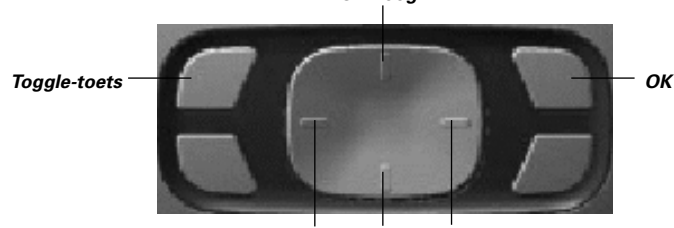

*Naar links Omlaag Naar rechts*

De cursortoets kan ook gebruikt worden om door de apparaten en de pagina's op het aanraakscherm van de Pronto heen te lopen.

Wanneer u het **bladeren met de cursortoets** in de pagina's met instellingen inschakelt dan verdwijnen de toetsen Vorige pagina en Volgende pagina bovenin het aanraakscherm voor het **bladeren via het aanraakscherm** en verschijnt in

de linkerbovenhoek de toets Bladeren met de cursortoets . U gebruikt de cursortoets dan om te bladeren en niet om uw apparatuur te bedienen, tot het moment dat u het **bladeren met de cursortoets** weer uitschakelt.

- 1 Ga naar de tweede pagina met instellingen zoals beschreven onder "Wiizigen van de instellingen" op pagina 27.
- 2 Druk op **Carser navigetien** affening in de tweede pagina met instellingen. Het Bladeren met de cursortoets is ingeschakeld. De harde toets Toggle is geactiveerd.
- 3 Verlaat de pagina's met instellingen.
- 4 Druk op de cursorrichtingstoetsen **Naar links** en **Naar rechts**. De Pronto bladert door de apparaten heen.
- 5 Druk op de cursorrichtingstoetsen **Omhoog** en **Omlaag**. De Pronto bladert door de pagina's heen.
- 6 Druk op de toets **Toggle** om op eenvoudige manier over te schakelen van het bladeren met de cursortoets naar het bedienen van audio-/ videoapparatuur.

De toetsen **Apparaat naar Links** en **Apparaat naar rechts** verschijnen bovenin het aanraakscherm en de cursortoets wordt dan gebruikt voor het bedienen van audio-/ videoapparatuur.

Druk nogmaals op de toets **Toggle** om terug te keren naar bladeren met de cursortoets.

**Gebruiksaanwijzing**

# **Geavanceerde functies**

## **De Pronto met RF-signalen laten werken**

De Pronto maakt standaard gebruik van **infrarood** (IR)-signalen om de apparatuur te bedienen. IR-signalen hebben een zendbereik van ongeveer 10 meter.

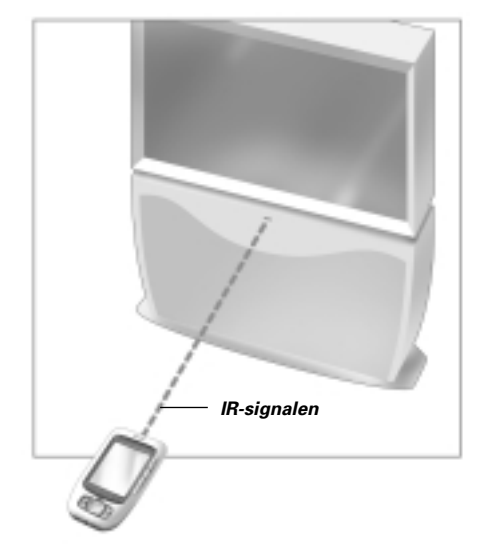

U kunt er echter ook voor kiezen om de Pronto met radiofrequentie (RF)-signalen te laten werken om vanop een afstand of vanuit een andere kamer uw apparatuur te bedienen. U heeft hiervoor een RF-signaaluitbreider (niet bijgeleverd) nodig.

De LI900 is een RF-signaaluitbreider die in combinatie met de Pronto gebruikt kan worden.

De RF-signaaluitbreider ontvangt RF-signalen van de Pronto en converteert deze in IR-signalen die vervolgens naar het apparaat gestuurd worden.

De RF-signaaluitbreider moet daarom in de buurt van het apparaat dat u bedient geplaatst worden en het zendoog van de RF-signaaluitbreider moet naar het apparaat gericht zijn.

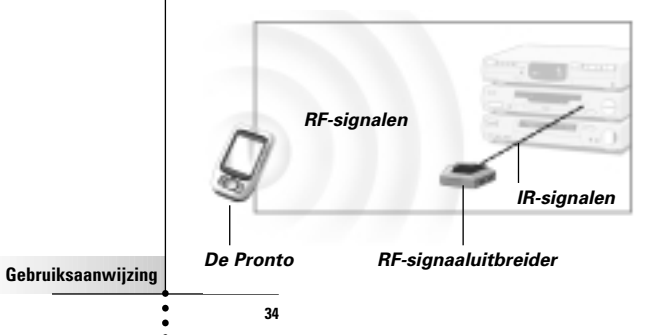

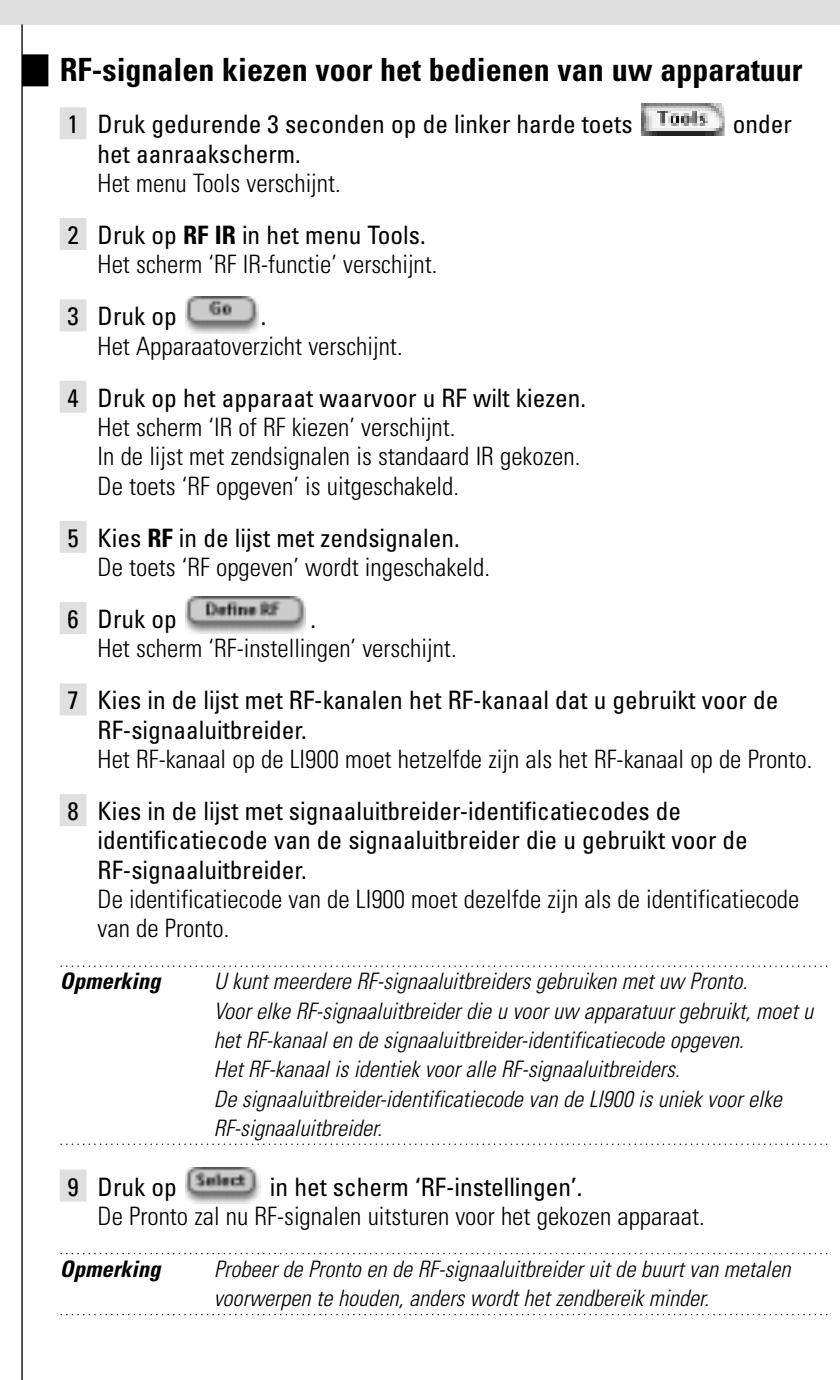

## **IR-signalen kiezen voor het bedienen van uw apparatuur**

- 1 Druk gedurende 3 seconden op de linker harde toets **Tools** onder het aanraakscherm. Het menu Tools verschijnt.
- 2 Druk op **RF IR** in het menu Tools. Het scherm 'RF IR-functie' verschijnt.
- $3$  Druk op  $60$ Het Apparaatoverzicht verschijnt.
- 4 Druk op het apparaat waarvoor u IR wilt kiezen. Het scherm 'IR of RF opgeven' verschijnt. In de lijst met zendsignalen is RF gekozen.
- 5 Kies **IR** in de lijst met zendsignalen. De toets 'RF opgeven' is uitgeschakeld
- 6 Druk op **Dans**

De Pronto zal nu IR-signalen uitsturen voor het gekozen apparaat.

**ProntoEdit**

Als u uw Pronto nog meer op maat wilt programmeren dan mogelijk is met de standaardfuncties dan is er voor u ProntoEdit. ProntoEdit is de software die bij de Pronto hoort en u vindt het op de bijgeleverde cd-rom. Meer informatie vindt u op http://www.pronto.philips.com.

Met ProntoEdit kunt u:

- Nieuwe configuraties naar en van uw Pronto **uploaden** en **downloaden.** Dit doet u met behulp van de pc-kabel die bij uw Pronto geleverd is:
	- Dit doet u met behulp van de pc-kabel die bij uw Pronto geleverd is:
	- Sluit het andere uiteinde van de kabel aan op de USB-poort van uw Pronto.

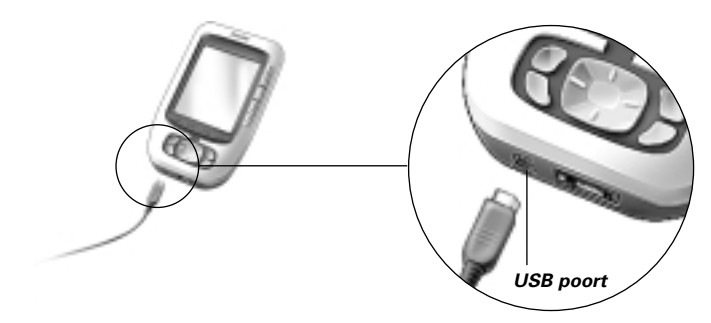

- Bedieningsschermen, apparaten en commando's op elke plek van het aanraakscherm **toevoegen, wissen, wijzigen** en **verplaatsen**;
- Configuratie-files, codes of apparaten **opslaan, kopiëren** en met andere Pronto's **delen**;
- Nieuwe symbolen **importeren** om nieuwe toetsen en ontwerpen samen te stellen;
- Configuratie-files volgens uw eigen wensen **programmeren** voor een optimaal gebruik van uw Pronto;
- Nieuwe configuratie-files **van tevoren bekijken** met de Pronto Simulator, om te zien hoe de interface van de Pronto eruit zal zien.

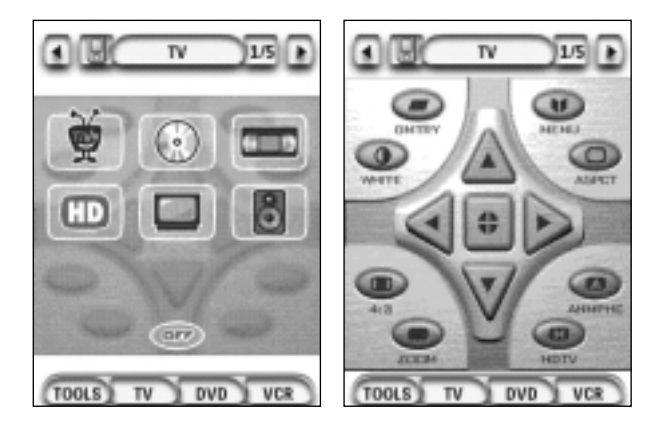

**Gebruiksaanwijzing**

# **Veelgestelde vragen**

#### **Waarom functioneren mijn toetsen niet goed?**

Als u ondervindt dat uw Pronto niet de commando's uitstuurt die overeenkomen met wat aangegeven wordt in het aanraakscherm dan adviseren wij u om het aanraakscherm opnieuw te kalibreren. Het kalibreren zorgt ervoor dat de Pronto de icoonties op het aanraakscherm precies bij hun voorgeprogrammeerde functies plaatst.

#### **Hoe kan ik het aanraakscherm kalibreren?**

- 1 Druk op **Calibrate** in de tweede pagina met instellingen. Het scherm 'Kalibreren' verschijnt..
- 2 Druk op **Calibrate** in het scherm 'Kalibreren'.
- 3 Druk op de linkerbovenhoek van het aanraakscherm.
- 4 Druk op de rechterbenedenhoek van het aanraakscherm. Het aanraakscherm is gekalibreerd.

#### **Hoe kan ik de Pronto resetten?**

Normaal gezien is het niet nodig om de Pronto te resetten. Als het aanraakscherm van de Pronto echter niet meer reageert of als u ongebruikelijke reacties bemerkt dan moet u de Pronto resetten om de werking te herstellen.

1 Schuif het batterijklepje van de achterkant van de Pronto. In het batterijvak ziet u de Reset-toets. 2 Gebruik een opengevouwen paperclip of een scherp potlood om zacht op de Reset-toets te drukken. De Pronto start opnieuw op. De Pronto geeft twee pieptonen en geeft hiermee aan klaar te zijn voor gebruik. **Opmerking** Als u de Pronto reset dan blijven alle bewaarde en geprogrammeerde commando's en macro's bewaard. *Reset-toets*

#### **Waarom reageert een apparaat op bepaalde RF-signalen wel en op andere niet?**

Philips kan niet garanderen dat alle commando's voor alle apparaten goed functioneren met RF-signalen.

Als een apparaat niet op de juiste manier reageert op de RF-signalen die de Pronto uitstuurt dan kunt u wellicht beter de Pronto instellen op bedienen met IR-signalen.

## **Algemene problemen**

#### **De Pronto schakelt automatisch uity**

Dit komt door de uitschakelfunctie van Pronto, die dient om energie te besparen. U kunt de tijd die de Pronto ingeschakeld blijft wijzigen in de instellingen. Zie "Instellen van de uitschakeltijd van het LCD-scherm" op pagina 27 voor meer details.

#### **De toetsen op het aanraakscherm van de Pronto reageren niet op de juiste manier**

Als de toetsen op het aanraakscherm van de Pronto niet op de juiste manier reageren dan moet u het aanraakscherm kalibreren.

Zie "Kalibreren van het aanraakscherm" op pagina 29 voor meer details.

### **De apparaten reageren niet op de commando's van de Pronto**

Let erop dat het zendoog van de Pronto gericht is naar het apparaat dat u bedient. Controleer of het icoontje 'Batterij leeg' over het batterij-icoontje in de rechter-

- bovenhoek van het scherm heen geplaatst is. Is dit zo, vervang dan de batterijen.
- Controleer of u de juiste merken opgegeven heeft voor uw apparatuur.  $(p.15)$
- **■** Controleer of u de juiste codeset opgegeven heeft voor uw apparatuur.  $(p.16)$
- Controleer of de toets die u probeert te gebruiken op de juiste manier geprogrammeerd is met de Merk-functie of de Aanleer-functie. (p.19)
- Controleer of uw apparatuur de afstandsbedieningscodes van Philips-Marantz herkent. Normaal gezien kunt u dit terugvinden in de documentatie van uw apparatuur.
- Als u uw Pronto ingesteld heeft om apparaten te bedienen met RF-signalen:
	- Controleer in de RF IR-functie of de apparaten die u wilt bedienen op de juiste manier geïnstalleerd zijn. (p.35)
	- Controleer of de signaaluitbreider-identificatiecode en het kanaal op uw Pronto overeenkomen met de identificatiecode en het kanaal op de RF-signaaluitbreider.
	- Let erop dat de RF-signaaluitbreider in de buurt geplaatst is van de apparaten die u met RF-signalen wilt gebruiken.
	- Let erop dat het zendoog van de RF-signaaluitbreider naar het apparaat gericht is.
	- Wijzig het kanaal als u storing bemerkt van andere RF-kanalen.
- Als u RF-signalen wilt gebruiken voor apparaten op verschillende plekken dan heet u meerdere RF-signaaluitbreiders nodig.

## **Problemen met het programmeren**

#### **De toetsen sturen niet de juiste commando's uit**

- Controleer of u de juiste merken opgegeven heeft voor uw apparatuur.  $(p.15)$
- Controleer of u de juiste codeset opgegeven heeft voor uw apparatuur.  $(p.16)$
- **Controleer of het scherm gekalibreerd moet worden.**  $(p.29)$
- Controleer of de toets van het apparaat op de juiste manier een actie geleerd heeft. (p.19)
- **Gebruiksaanwijzing Gebruiksaanwijzing** Controleer of de macro op de juiste manier opgenomen is. (p.30)

#### **De macro's werken niet**

- Let erop dat het zendoog van de Pronto gedurende de hele tijd dat de macro uitgevoerd wordt naar het apparaat gericht is.
	- Het zendoog zit aan de bovenkant van de Pronto.
- Voeg pauzes in zodat de apparaten goed kunnen opstarten.
- Controleer of er niet ingeschakelde toetsen in uw macro voorkomen.
- Controleer of u de toetsen niet opnieuw geprogrammeerd heeft. Macro's slaan geen commando's op maar toetsen. Als u een toets opnieuw programmeert dan voert de macro het nieuwe commando uit dat aan de toets toegekend is.

#### **De Pronto leert geen commando's aan**

- Let erop dat de Pronto en de afstandsbediening op de juiste manier geplaatst zijn. Als het zendoog van uw bestaande afstandsbediening niet naar het signaaloog van de Pronto gericht is dan ontvangt de Pronto de signalen misschien niet goed. Leg de afstandsbedieningen zo recht mogelijk tegenover elkaar. Als de afstand tussen uw bestaande afstandsbediening en de Pronto te klein of te groot is dan ontvangt de Pronto de signalen misschien niet goed. Probeer verschillende afstanden uit tussen de 10 en 20 centimeter om de commando's aan te leren.
- Programmeer de Pronto liever niet onder een felle tl-lamp: dit kan de infraroodsignalen beïnvloeden.
- Let erop dat de batterijen niet leeg aan het raken zijn.

#### **De configuratie-file is beschadigd**

Als de configuratie-file beschadigd is dan kunt u ProntoEdit gebruiken om een nieuwe configuratie te downloaden. Al uw geprogrammeerde commando's, apparaten en macro's gaan dan verloren en u zult uw Pronto opnieuw moeten programmeren. Wij raden u daarom aan om de configuratie te bewaren door deze met ProntoEdit naar de pc te uploaden.

### **Problemen met het opslaan**

Problemen met het opslaan kunnen er de oorzaak van zijn dat een macro niet bewaard wordt. Problemen met het opslaan kunnen veroorzaakt worden doordat het geheugen vol is of doordat de batterijen bijna leeg zijn.

### **Foutmeldingen op de Pronto**

Als één van volgende foutmeldingen verschijnt dan verzoeken wij u contact op te nemen met uw leverancier of de Philips-klantenservice:

- Configuratie-file kan niet geopend worden;
- Probleem met de configuratie-file
- Geen configuratie-file gevonden;
- Ongeldige configuratie-file-versie.

**Gebruiksaanwijzing**

## **Belangrijke informatie**

#### **Zorg ervoor dat er geen krassen op het aanraakscherm komen**

Gebruik uw vinger om op het aanraakscherm te drukken of gebruik een pen met een plastic punt speciaal voor aanraakschermen.

Gebruik nooit een echte pen, een potlood of een ander scherp voorwerp op het aanraakscherm.

#### **Bescherm de Pronto tegen extreme temperaturen**

Houd de Pronto uit de buurt van verwarmingsapparatuur of andere warmtebronnen.

#### **De Pronto is niet waterdicht**

De Pronto mag niet in aanraking komen met regen of vocht.

Berg de Pronto niet op of neem deze niet in gebruik op een plek die extreem vochtig of nat is.

Als u water gemorst heeft op de Pronto dan moet u de batterijen uithalen en de Pronto gedurende 48 uur laten drogen voor u de batterijen terugplaatst.

Als u een andere vloeistof op de Pronto gemorst heeft dan kunt u de Pronto schoonmaken met gedistilleerd water.

#### **Het aanraakscherm van de Pronto bevat een glaselement**

Laat de Pronto niet vallen en voorkom zware schokken.

### **Schoonmaken van de Pronto**

- Gebruik een zachte, vochtige doek om de Pronto schoon te maken.
- Als er vuil op het aanraakscherm van de Pronto zit, maak het dan schoon met een zachte doek die licht bevochtigd is met een verdunde schoonmaakoplossing voor ramen.
- Gebruik geen schuurmiddel of schuursponsjes.
- Vermijd overvloedig gebruik van water.

# **Lijst met symbolen**

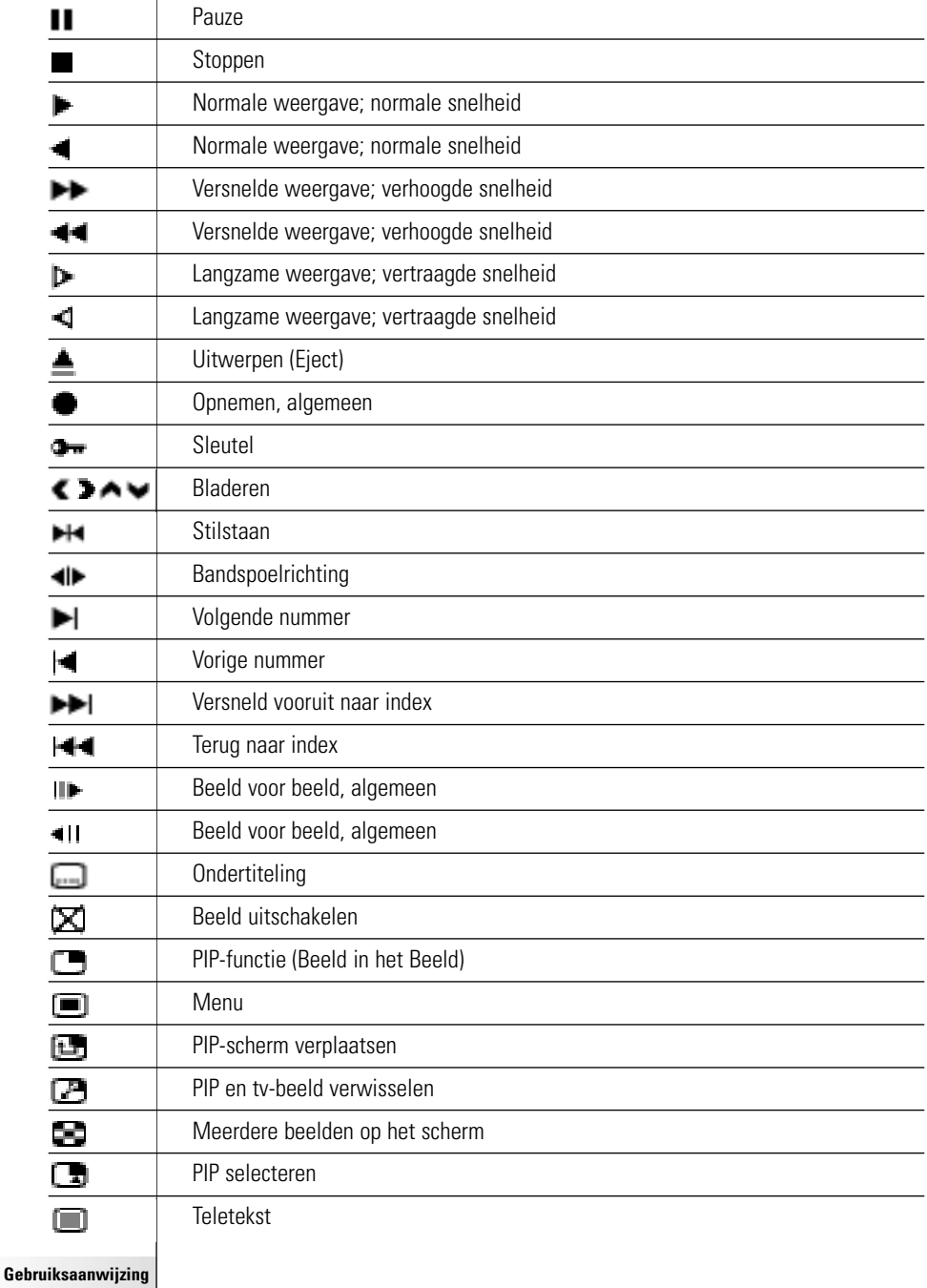

 $\dddot{\cdot}$ 

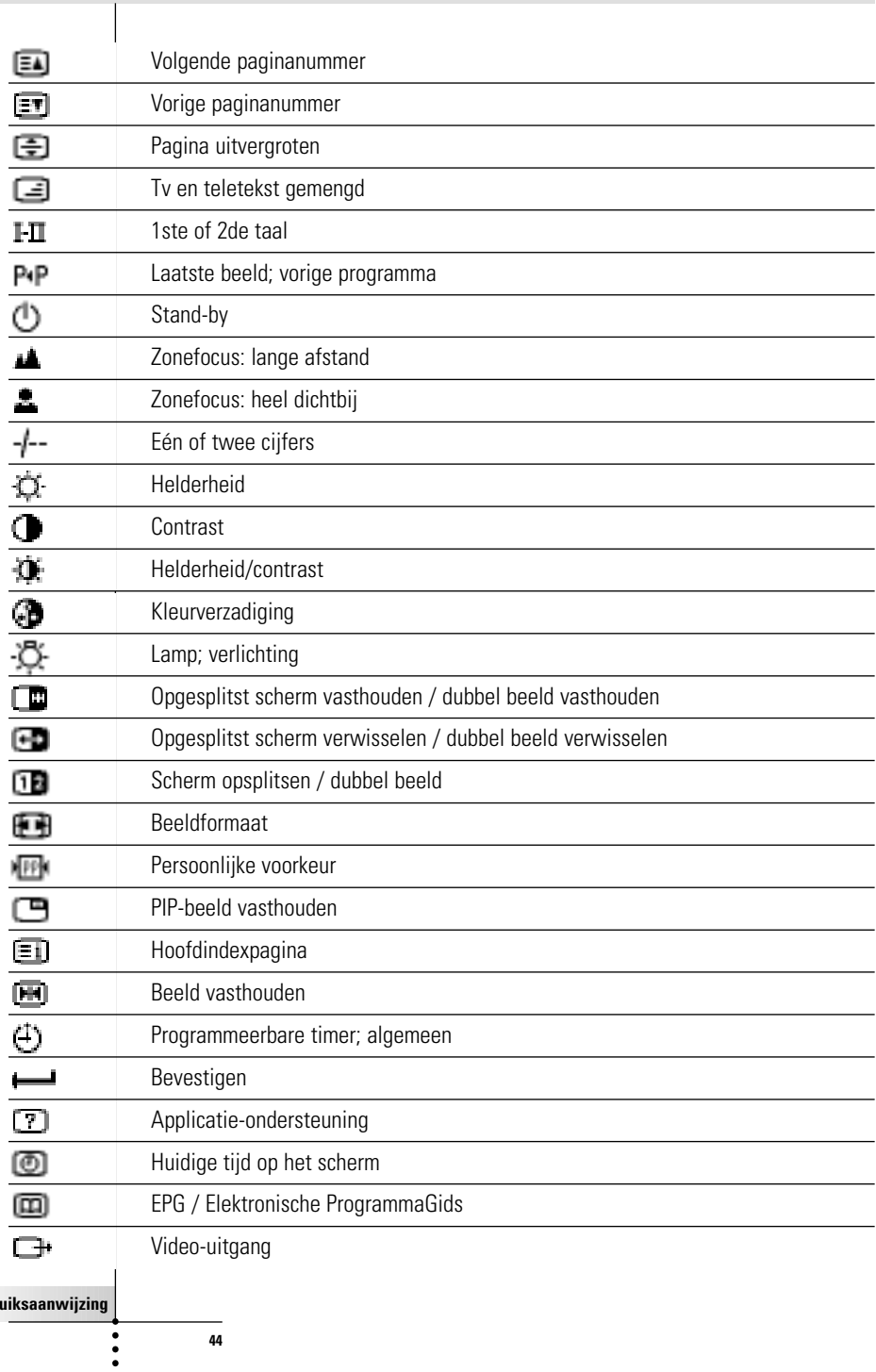

**Gebr** 

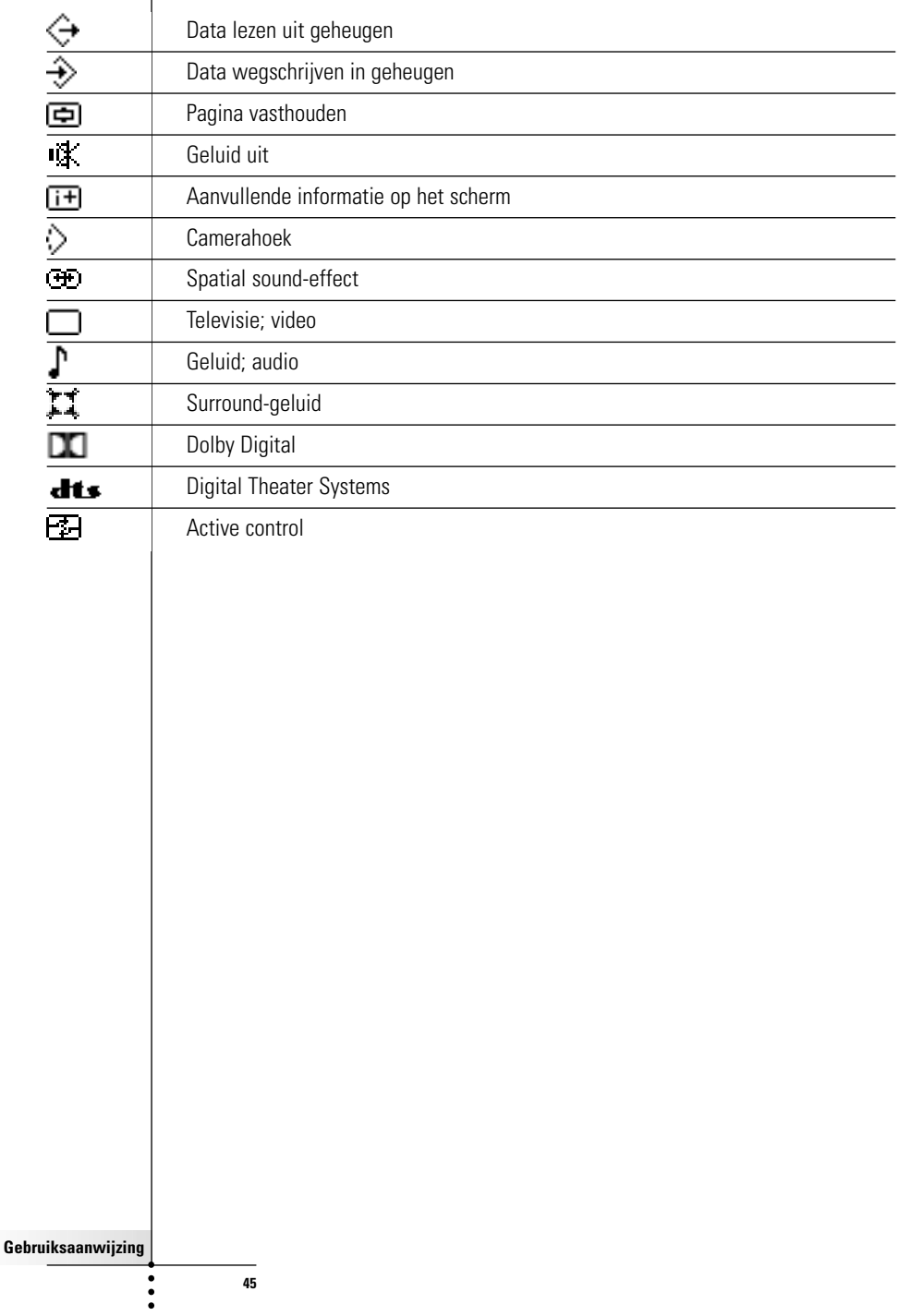

 $\overline{\phantom{a}}$ 

# **Technische gegevens**

Wijzigingen van de technische gegevens en design van dit product voorbehouden zonder voorafgaande kennisgeving.

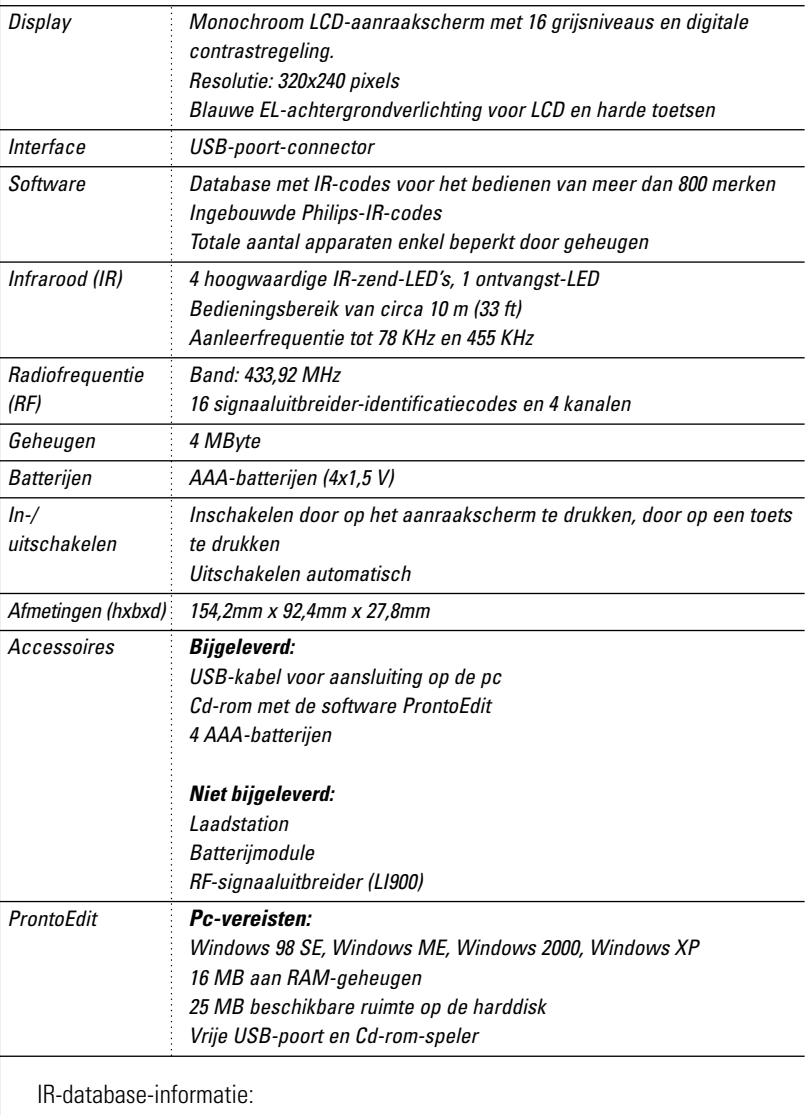

Ontworpen door UEI Technology In licentie gegeven onder U.S. Patent 5,689,353 Portions © UEI 1999

 $\ddot{\cdot}$ 

# **Trefwoordenlijst**

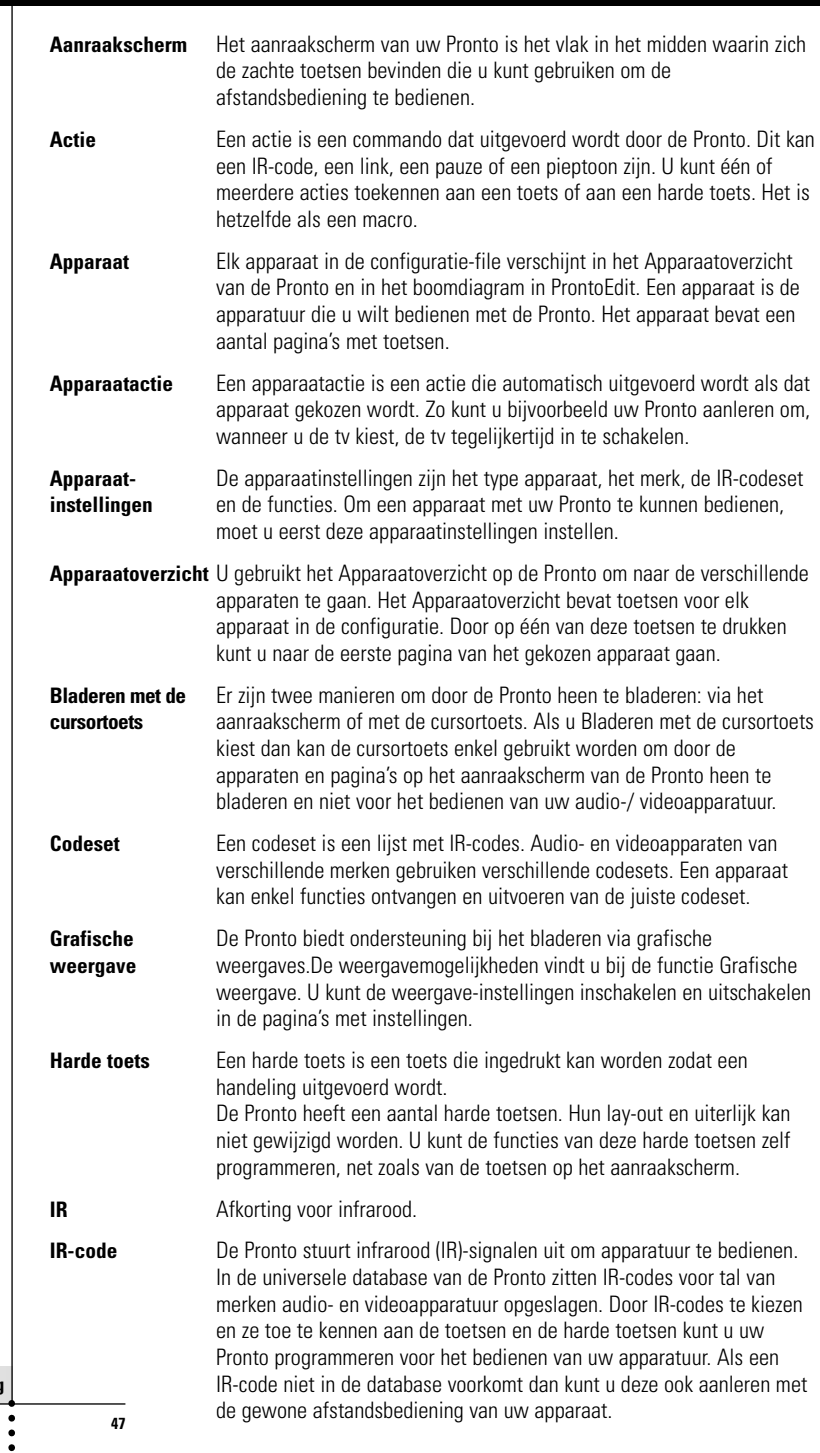

**Gebruiksaanwijzing**

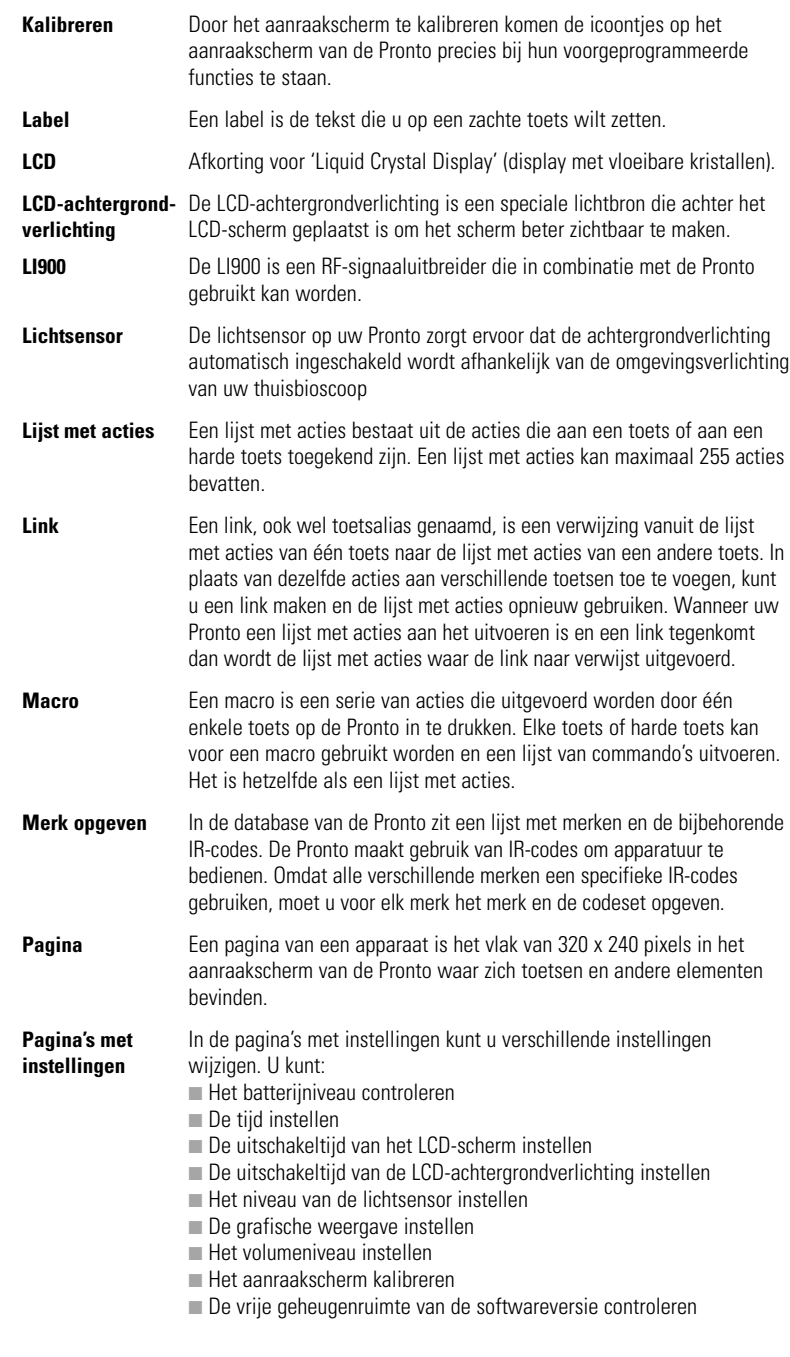

 $\ddot{\cdot}$ 

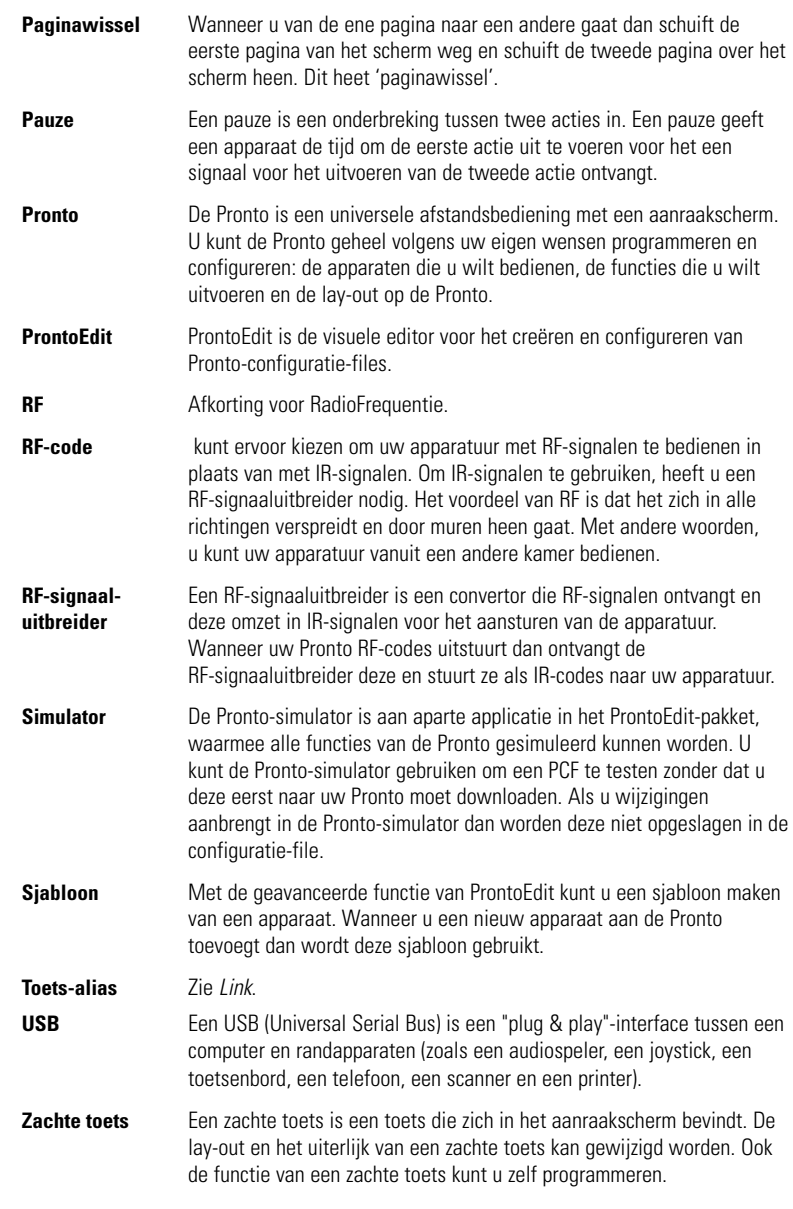

**Gebruiksaanwijzing**

 $\bullet$  $\ddot{\cdot}$ 

# **Index**

#### **A**

Aanleer-functie, 19 aanleren - apparaatactie, 20 - toets, 19 aanraakscherm, 4, 6 - kalibreren, 26, 38 actie, 31 afstandsbediening, 3 - aanraakscherm, 6 - apparaat, 4 - Apparaatoverzicht, 12 - bedienen, 12 - inschakelen, 9 - onderhoud, 42 - Paginaoverzicht, 12 - programmeren, 13 - resetten, 38 - technische gegevens, 46 - USB-kabel, 37 - USB-poort, 37 - wijzigen van de instellingen, 27 apparaat - kopiëren, 24 - labelen, 22 - toevoegen, 23 - verplaatsen, 26 - wissen, 25 Apparaatoverzicht, 12

#### **B**

batterijen, 8 batterijklepje, 8 batterijvak, 8 bedienen van de afstandsbediening met de cursortoets - bladeren, 33 - bladeren via het aanraakscherm, 33 - RF-signalen, 34 - verhelpen van problemen, 40 bladeren met de cursortoets, 7 bladeren - met de cursortoets, 7, 33 - via het aanraakscherm, 33

#### **C**

codeset - kiezen, 18 - zoeken, 16 connector voor het laadstation, 5 contrast, 9 cursortoets, 4, 33

#### **D**

datum, 10 downloaden, 37 duidelijkheid, 7

#### **F**

foutmelding, 41 functie, 13 - Aanleren, 19 - Label, 21 - Macro, 30 - Merk, 13 - RF IR, 34 - Toevoegen, 23

- Verplaatsen, 26
- Wissen, 25

#### **G**

grafische weergave, 7

- functiewissel, 29
- paginawissel, 29

#### **H**

Home Theater-bedieningspaneel, 3

#### **I**

infrarood, 34 inschakelen van de Pronto, 9 installeren van het merk, 15 instellen, 27 instellen - lichtsensor, 28

- uitschakeltijd van de LCD-achtergrondverlichting, 28
- uitschakeltijd van het LCD-scherm, 27
- volumeniveau, 29

**Gebruiksaanwijzing**

instellingen, 27

- datum, 10

- grafische weergave, 29

- kalibreren van het aanraakscherm, 29
- lichtsensor,28
- tijd, 10
- tijdsaanduiding, 10
- uitschakeltijd van de LCD-achtergrondverlichting, 28
- uitschakeltijd van het LCD-scherm, 28 - volumeniveau, 29

IR-signalen, 34

#### **K**

kalibreren van het aanraakscherm, 29 kanaal

- volgende kanaal, 4

- vorige kanaal, 4

kiezen - codeset, 18

- merk, 15, 17

klokinstellingen. Zie tijd kopiëren van een bestaand apparaat, 24

#### **L**

labelen - apparaat, 22 - pagina, 23 - symbolen, 21 - toets, 21 labelen van pagina's, 23 Label-functie, 21 LCD-scherm, 4 lichtsensor<sub>4</sub> lijst met acties - actie, 31

- pauze, 31
- pieptoon, 31

#### **M**

macro, 30 - actie, 31 - actie wissen, 32 - pauze, 31 - pieptoon, 31 - samenstellen, 30 - testen, 32 - verhelpen van problemen, 40 - verplaatsen, 32 Macro-functie, 30 merk - installeren, 15 - kiezen, 17, 18 - zoeken, 14 Merk-functie, 13

#### **O**

**Overzicht** - apparaten, 12

- pagina's, 12

#### **P**

Paginaoverzicht, 7, 12 paginawissel, 29 pauze, 31 pieptoon, 31 problemen met het opslaan, 41 ProntoEdit, 37 ProntoEdit-simulator, 37

#### **R**

radiofrequentie, 34 resetten van de afstandsbediening, 38 RF IR-functie, 34 RF-signalen, 34, 41 RF-signaaluitbreider, 34

# **Index**

### **S**

samenstellen van macro's, 30 scherm, 4, 6

- achtergrondverlichting, 28
- kalibreren, 29 - lichtsensor, 7, 28 - uitschakeltijd, 27

Simulator, 37 symbolen, 21, 43

#### **T**

technische gegevens, 46 testen van de macro, 32 tiid, 10 tijdsaanduiding, 10 toets, 4 - aanleren, 19 - achtergrondverlichting, 5, 9 - contrast, 9 - cursortoets, 4, 33 - harde toetsen, 4 - labelen, 21 - reset, 5 - Toggle, 33 - volgende pagina, 5 - vorige pagina, 5 toetsactie aanleren, 20 toetsactie wissen, 25 toetsenbord, 21 - symbolen, 21 - zoomen, 21 toevoegen - actie, 31 - nieuw apparaat, 23

- pauze, 31 - pieptoon, 31

Toevoeg-functie, 23 Toggle-toets, 33

#### **U**

uitschakeltijd van de LCD-achtergrondverlichting, 28 uitschakeltijd van het LCD-scherm, 28 uploaden, 37 USB-kabel, 37 USB-poort, 5, 37

#### **V**

verplaatsen van een apparaat, 26 verplaatsen van een actie in een macro, 32 Verplaats-functie, 26 volume - geluid uit, 4 - volume harder, 4 - volumeniveau, 29 - volume zachter, 4 volumeniveau - harde toetsen, 29 - toetsen op het aanraakscherm, 29 **W** wijzigen - datum, 10 - tijd, 10 - tijdsaanduiding, 10 wissen - actie in een macro, 32 - apparaat, 25 - toetsactie, 25

Wis-functie, 25

#### **Z**

zoeken

- codeset, 16
- merk, 14

© Royal Philips Electronics NV

Alle rechten voorbehouden. Elke reproductie, zowel volledig als gedeeltelijk, is verboden zonder de voorafgaande geschreven toestemming van de degene aan wie het auteursrecht toekomt.

**Gebruiksaanwijzing**